**รายวิชาวิทยาศาสตร์และเทคโนโลยี เทคโนโลยี รหัสวิชา ว16101**

**ชั้นประถมศึกษาปีที่ 6**

**เรื่อง การใช้เทคโนโลยีสารสนเทศ**

**ท างานร่วมกัน (2)** 

**ครูผู้สอน ครูวณิดา ต่วนศิริ ครูสิปปกร ศรีพรหมทอง**

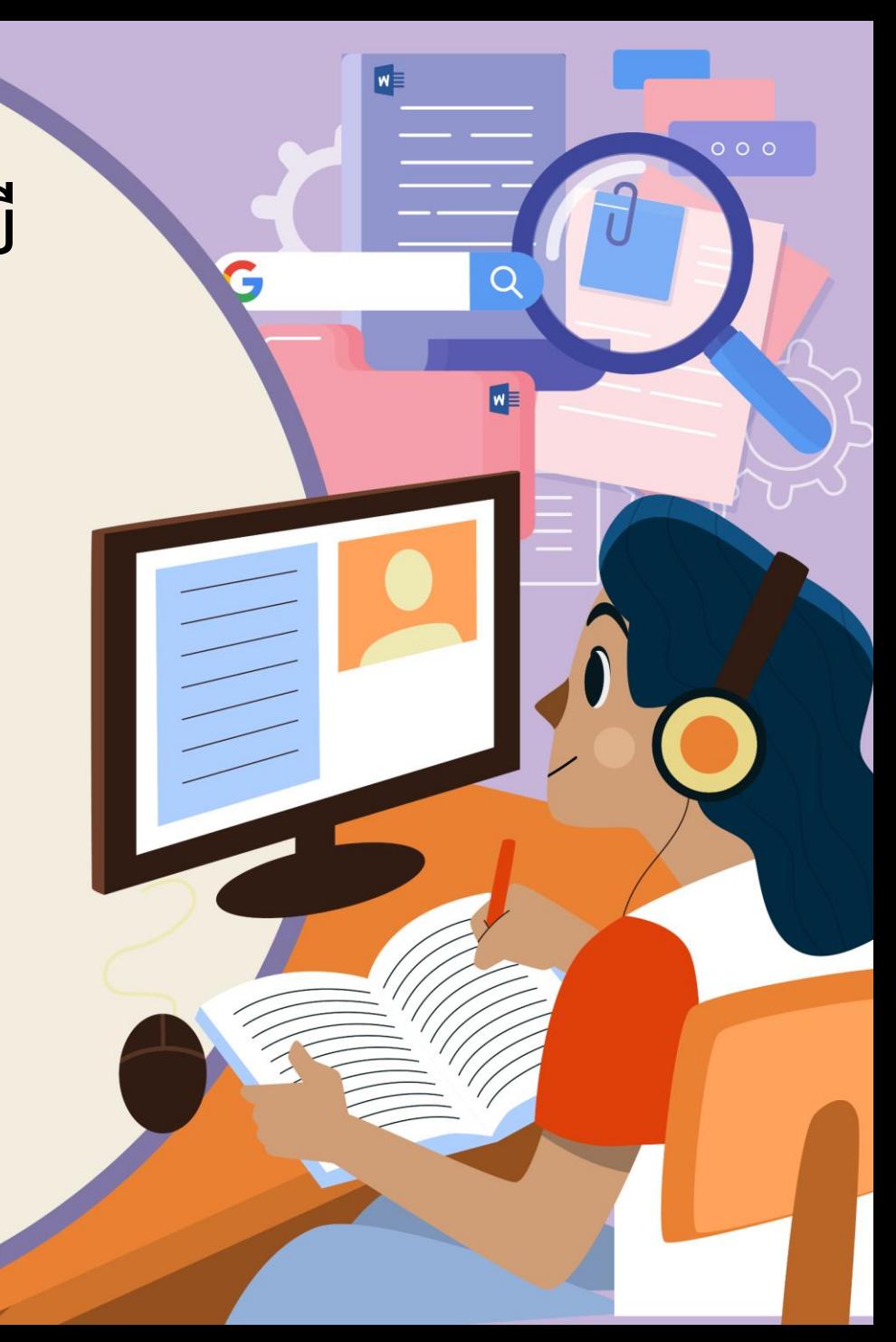

## การใช้เทคโนโลยีสารสนเทศ

## ทำงานร่วมกัน (2)

**HTML** 

## **จุดประสงค์การเรียนรู้**

### **ใช้เครื่องมือสร้างงานเอกสาร**

### **ด้วยโปรแกรมประมวลผลค า**

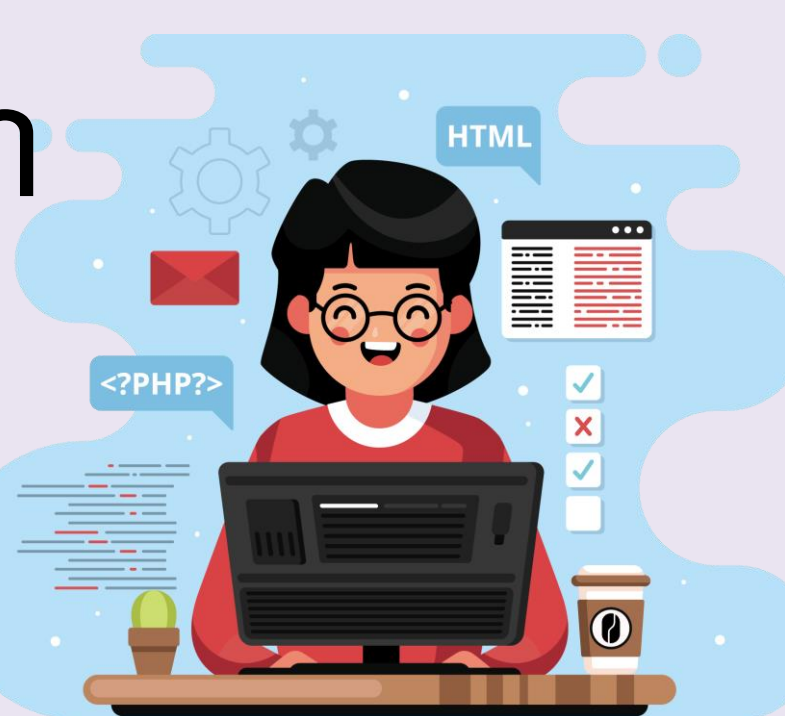

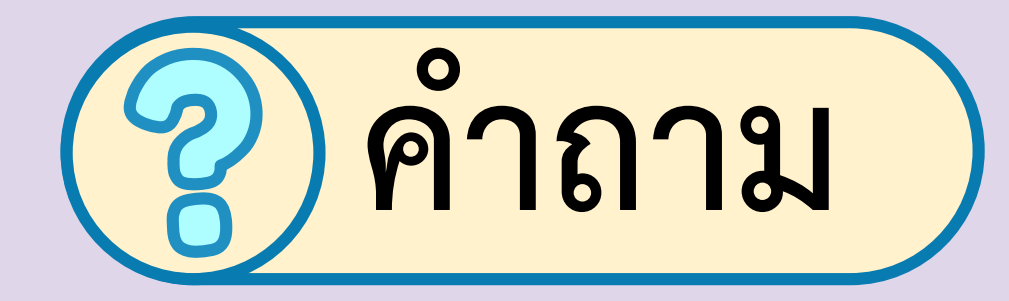

## **ค าสั่งหรือเครื่องมือที่ได้เรียน**

**การท าใบปลิวมีอะไรบ้าง**

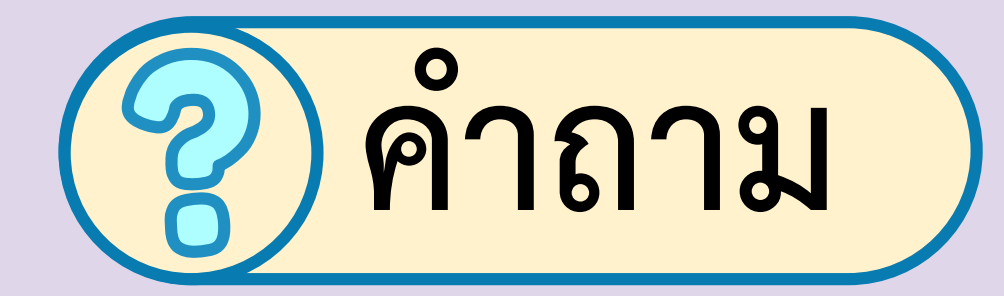

### **นอกจากใช้ในการท าใบปลิวแล้ว**

## **สามารถประยุกต์ใช้ในการสร้าง เอกสารชนิดใดได้อีก**

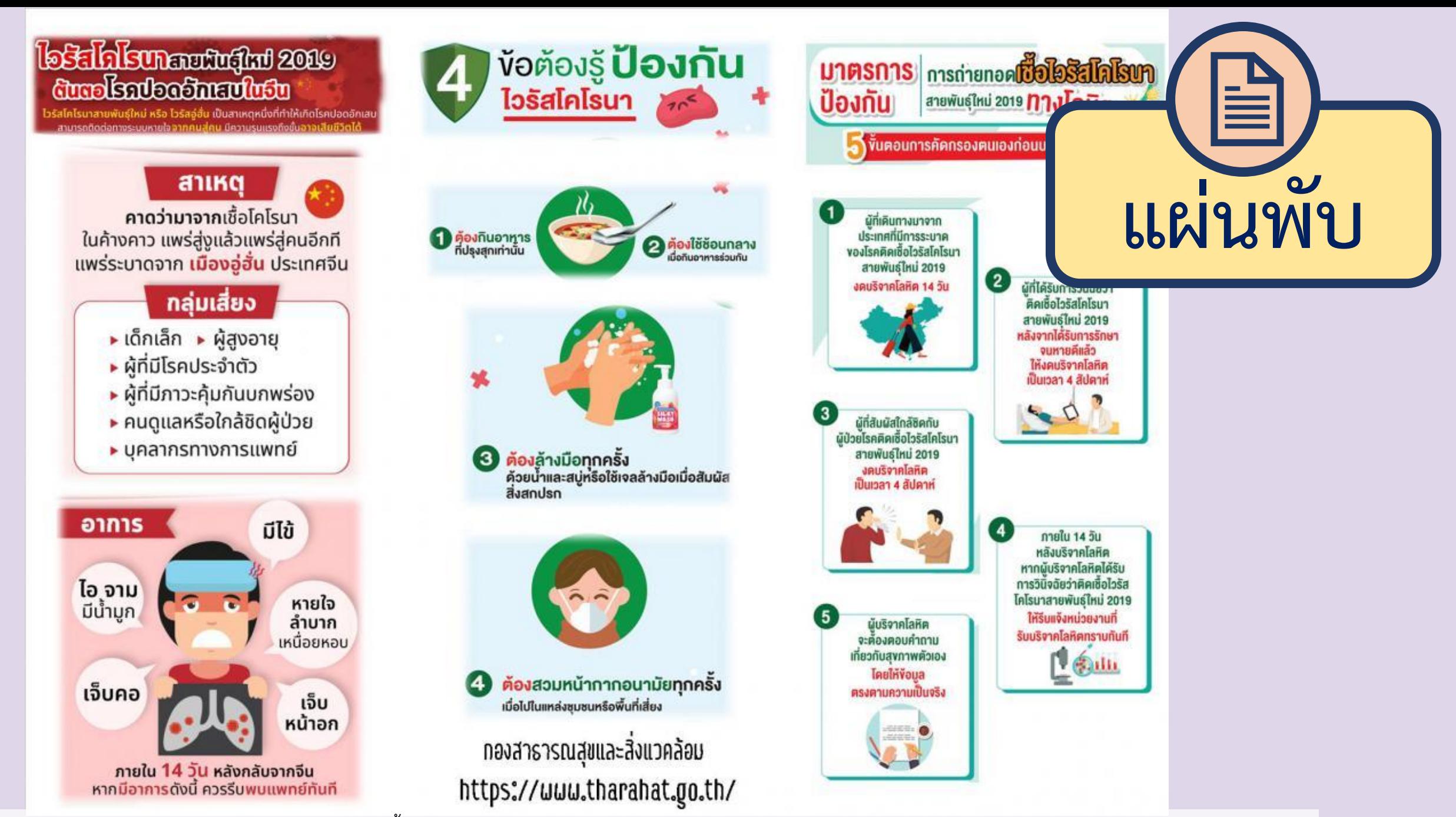

ภาพแผ่นพับ ประชาสัมพันธ์ให้ความรู้การป้องกันโรคติดเชื้อไวรัสโคโรนา 2019 (COVID-19) โดย เทศบาลตำบลท่าระหัด จ.สุพรรณบุรี https://tharahat.go.th/preview-226.html

#### le Edigleun nachd an 2009 dundentochnaufnau

ัสโคโรนาสายพันธ์ใหม่ หรือ ไวรัสอ์ฮั่น เป็นสาเหตุหนึ่งที่ทำให้เกิดโรคปอดอักเสน

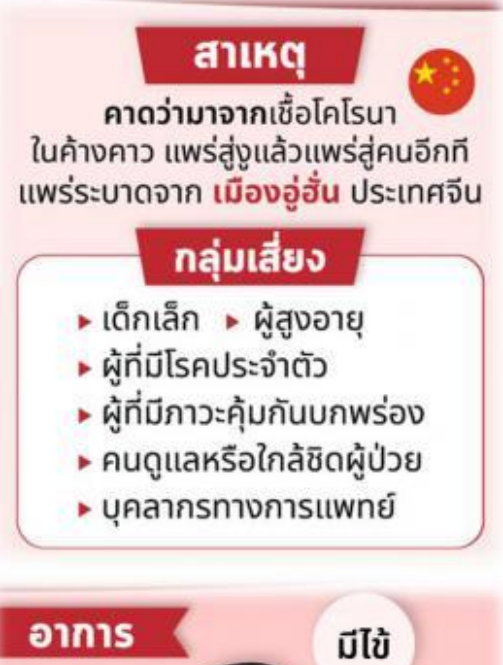

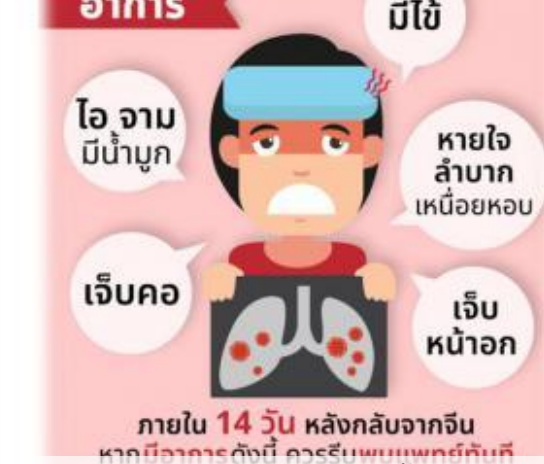

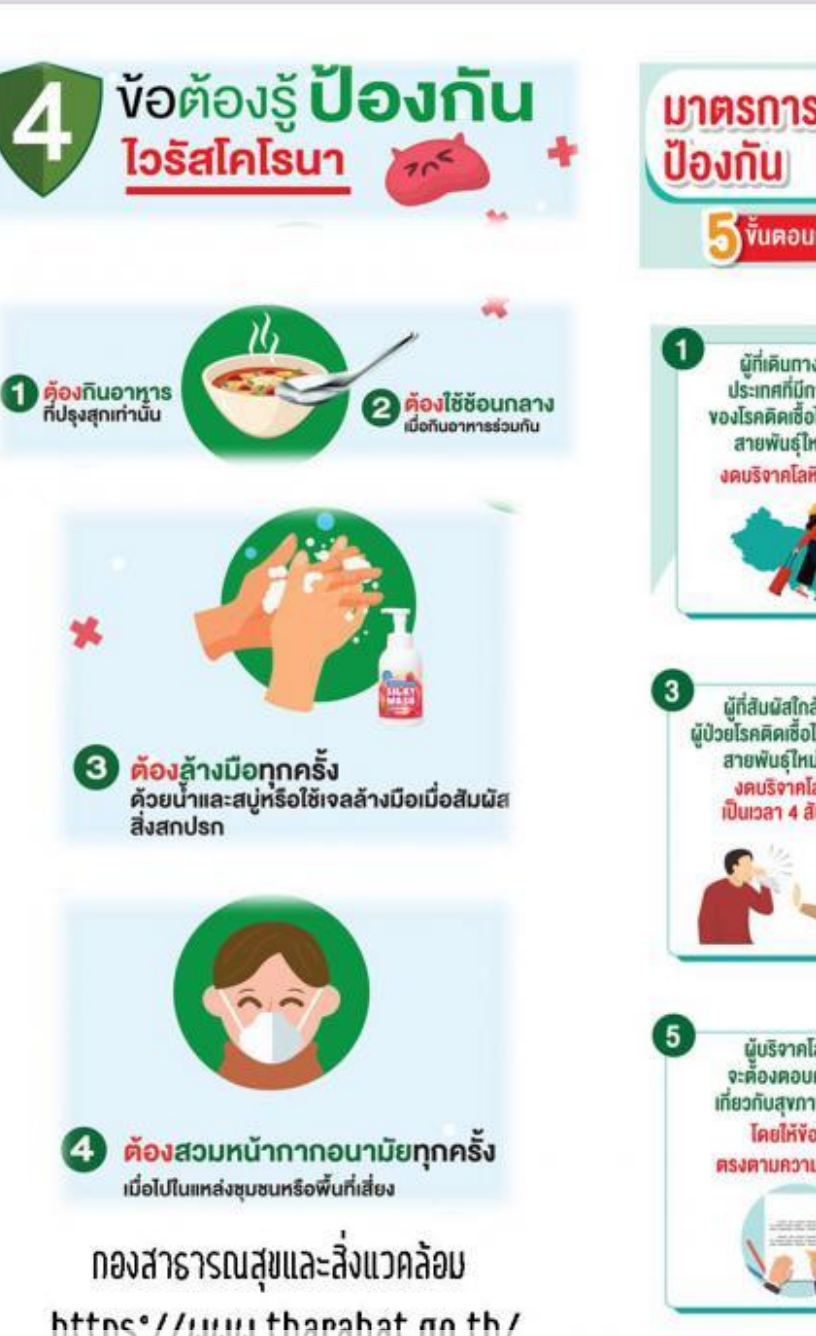

**U7FISN7S** msnapper **Description** anawus ใหม่ 2019 **ทางโลหิต** ่อ) ขั้นตอนการคัดกรองตนเองก่อนบริจาคโลหิต ผู้ที่เคินทางมาจาก ประเทศที่มีการระบาค<br>ของโรคคิคเซื้อไวรัสโคโรนา สายพันธ์ไหม่ 2019  $^{(2)}$ งคนริงาคโลหิต 14 วัน ผู้ที่ได้รับการวินิฉัยว่า ์คิดเชื้อไวรัสโคโรนา สายพันธ์ไหม่ 2019 หลังจากได้รับการรักษา งบหายคีแล้ว ให้งคบริจากโลหิด เป็นเวลา 4 สัปดาห์ C D ้<br>ผู้ที่สัมผัสโกล์ซิคกับ<br>ผู้ป่วยโรคคิคเซื้อไวรัสโคโรนา สายพันธ์ใหม่ 2019 งคบริจาคโลทิค ป็นเวลา 4 สัปคาห์ กายใน 14 วัน หลังบริจาคโลหิต หากผู้บริจาคโลหิตได้รับ การวินิจฉัยว่าศิคเชื้อไวรัส โคโรนาสายพันธ์ใหม่ 2019 ให้ริบแจ้งหน่วยงานที่ ผู้บริจาคโลหิต รับบริจาคโลหิศทราบทันที จะต้องตอบคำถาม เที่ยวกับสุงภาพคัวเอง Leun โดยให้ง้อมล **ศรงศามความเป็นจริง Barnet** 

ภาพแผ่นพับ ประชาสัมพันธ์ให้ความรู้การป้องกันโรคติดเชื้อไวรัสโคโรนา 2019 (COVID-19) โดย เทศบาลตำบลท่าระหัด จ.สุพรรณบุรี https://tharahat.go.th/preview-226.html<br>ภาพแผ่นพับ ประชาสัมพันธ์ให้ความรู้การป้องกันโรคติดเชื้อไวรัสโค

# **ในวันนี้จะสร้างแผ่นพับ ด้วยโปรแกรมประมวลผลค า**  $w \equiv$

### **โปรแกรมประมวลผลค า**

### **(Microsoft office word)**

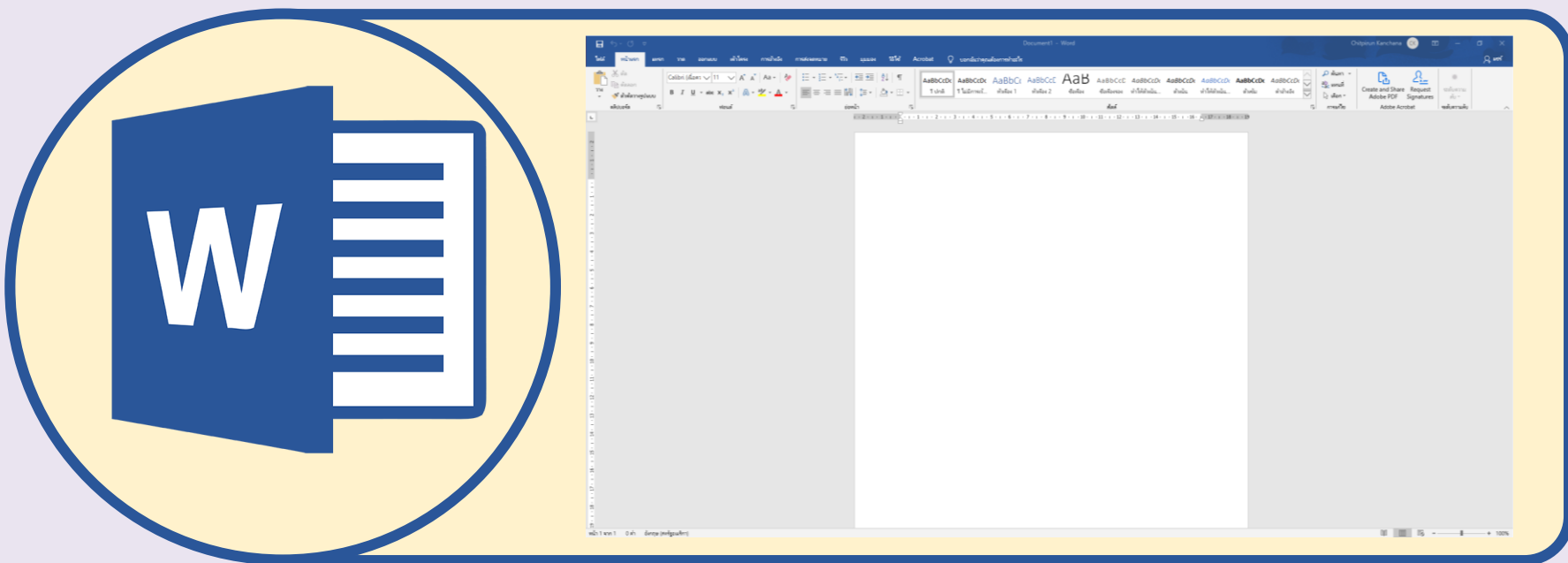

#### ใบงาน ๐๒ : เรื่องราวของฉันบนแผ่นพับ

#### ตัวอย่างแผ่นพับ

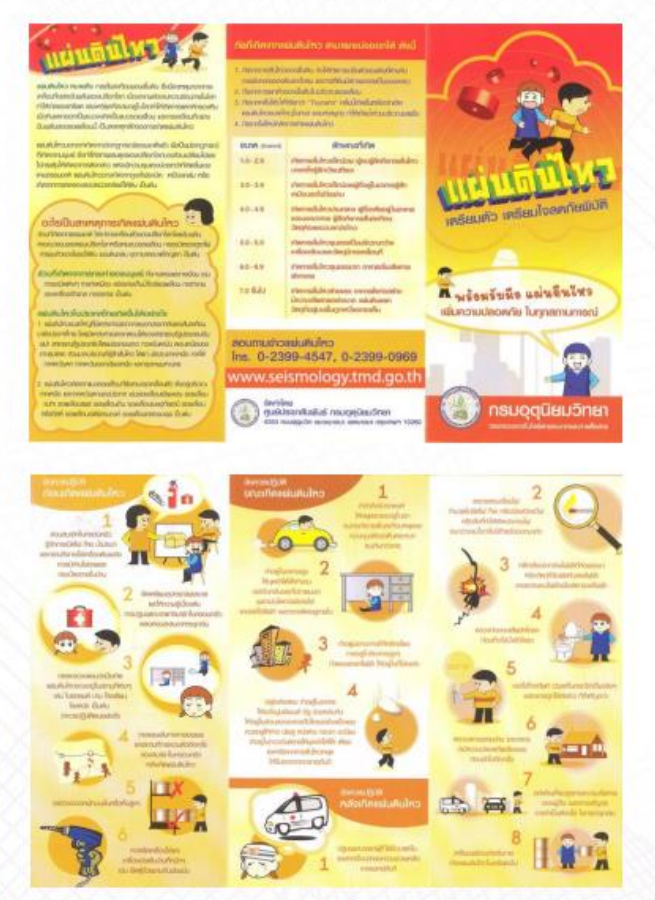

ที่มา : กองเฝ้าระวังแผ่นดินไหว กรมอุตุนิยมวิทยา (http://www.earthquake.tmd.go.th/)

### **ใบงาน 02**

#### **เรื่องราวของฉันบนแผ่นพับ**

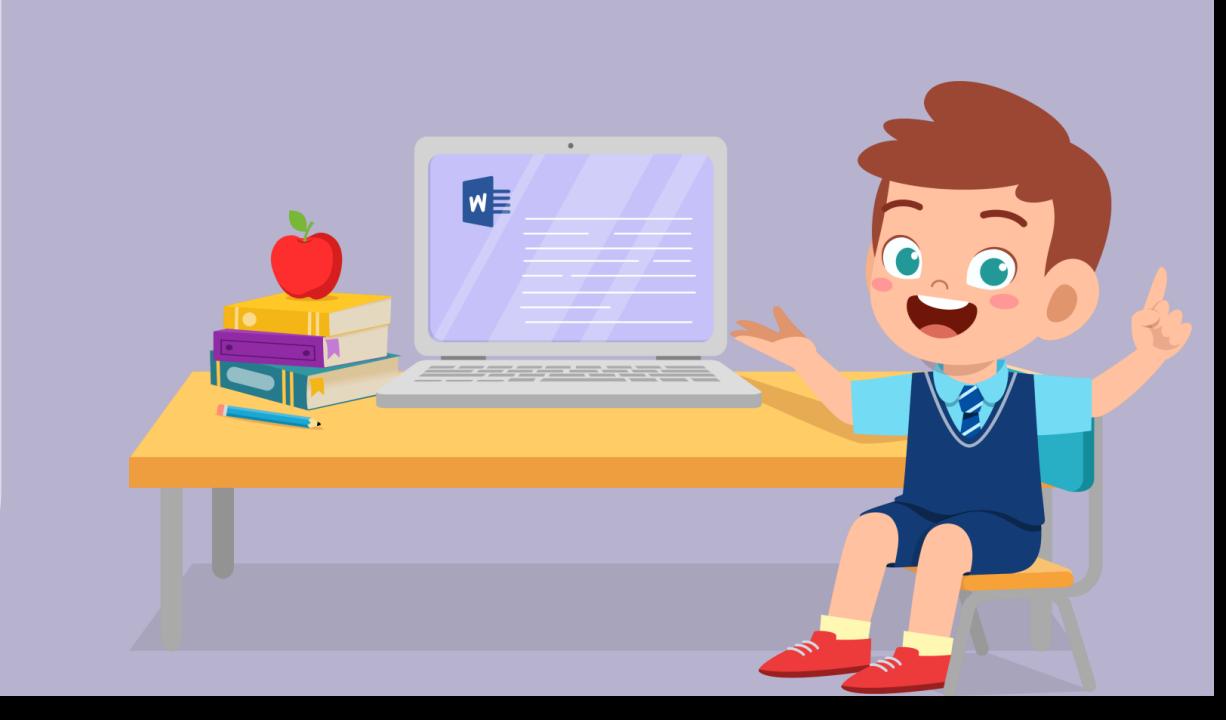

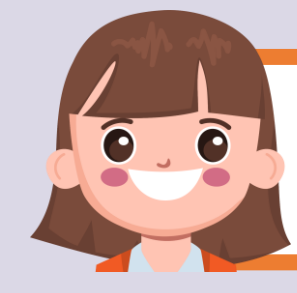

#### **บทบาทของเรา..ท าให้เรามีส่วนร่วมกันและกัน**

**บทบาทครูปลายทาง**

- **1. ครูแจกใบงานที่ 02 เรื่องราวของฉันบนแผ่นพับ**
- 2. ครูอธิบายขั้นตอนการทำใบงาน **เพิ่มเติม**
- **3. ครูสังเกตพฤติกรรมการปฏิบัติ กิจกรรมและบันทึกผล**

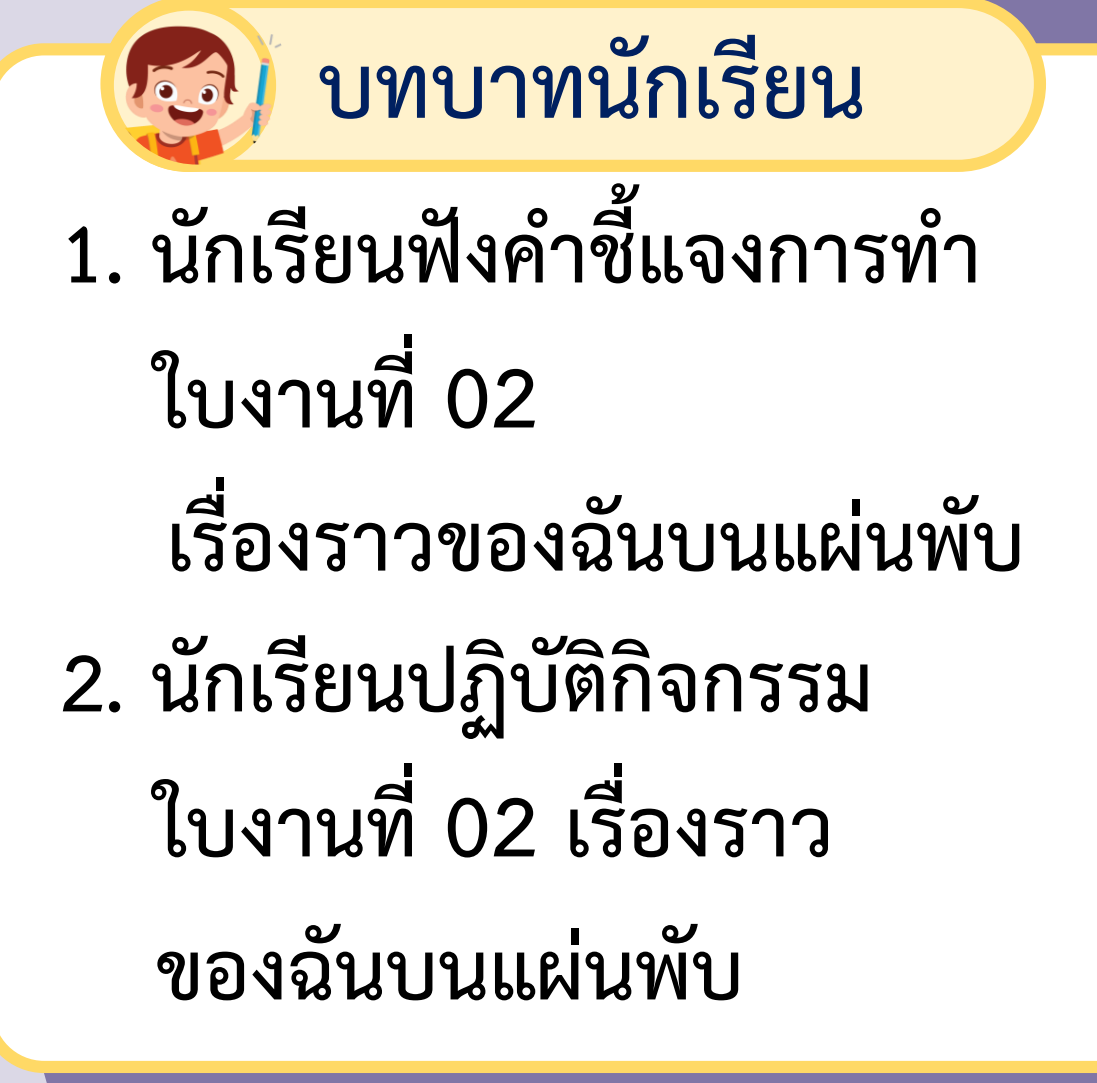

### **ใบงาน 02 เรื่องราวของฉันบนแผ่นพับ**

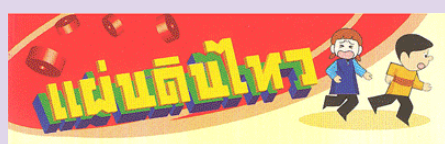

แพ่นคินไหว หมายถึง การสั่นสะเทือนของพื้นคิน ซึ่งมีสาเหตุมาจากการ เคลื่อนที่อย่างฉับพลันของเปลือกโลก เนื่องจากพลังงานความร้อนภายในโลก ทำให้เกิดแรงเครียด แรงเครียดที่สะสมอย์ในโลกทำให้เกิดการแตกหักของหิน เมื่อหินแตกออกเป็นแนวจะเกิดเป็นแนวรอยเลื่อน และการเคลื่อนที่อย่าง ฉับพลันของรอยเลื่อนนี้ เป็นสาเทศทลักของการเกิดแผ่นคินไหว

แพ่นคินไหวนอกจากเกิดจากปรากฏการณ์ธรรมชาติแล้ว ยังเป็นปรากฏการณ์ ที่เกิดจากมนุษย์ ซึ่งทำให้สภาพสมดุลของเปลือกโลกบางส่วนเปลี่ยนไปและ ไปกระตันให้เกิดอาการคังกล่าว แต่จะมีความรนแรงน้อยกว่าที่เกิดขึ้นเอง ตามธรรมชาติ แผ่นคินไหวอาจเกิดจากภเขาไฟระเบิด เหมืองกล่ม หรือ เกิดจากการทดลองระเบิดนิวเคลียร์ใต้ดิน เป็นต้น

อะไรเป็นสาเหตุการเกิดแผ่นดินไหว ส่วนที่เกิดจากธรรมชาติ ได้แก่การเคลื่อนตัวของเปลือกโลกโดยฉับพลัน mulluovouvooliujulaonlannsomulluosoalaou mss:iūnvooniviluj การยุบคัวของโพรงใค้คิน แพ่นคินกล่ม อุกกาบาคขนาคใหญ่คก เป็นคัน

ส่วนที่เกิดจากการกระท่าของมนษย์ ทั้งทงตรงและทงอ้อม เช่น การระเบิดต่างๆ การทำเหนือง สร้างอ่างเก็บน้ำใกล้รอยเลื่อน การทำงาน ของเครื่องจักรกล การจราจร เป็นต้น

#### แพ่นคินไหวในประเทศไทยเทิศขึ้นได้อย่างไร

1. แม่นคินไหวขนาดใหญ่ที่มีแหล่งกำเนิดจากภายนอกประเทศส่งแรงสั้นสะเทือน มายังประเทศไทย โดยมีแหล่งกำเนิดจากตอนใต้ของสาธารณรัฐประชาชนจีน พม่า สาธารณรัฐประชาธิปไตยประชาชนลาว ทะเลอันคามัน ตอนเหนือของ เกาะสุมาตรา ส่วนมากบริเวณที่รู้สึกสั่นไหว ได้แก่ บริเวณภาคเหนือ ภาคใต้ ภาคตะวันตก ภาคตะวันออกเฉียงเหนือ และกรุงเทพมหานคร

2. แพ่นคินไหวเกิดจากแนวรอยเลื่อนที่ยังสามารถเคลื่อนตัว ซึ่งอยู่บริเวณ ภาคเหนือ และภาคตะวันตกของประเทศ เช่นรอยเลื่อนเชียงแสน รอยเลื่อน **IIIJm sosiāouilus sosiāouinu sosiāouilusonesiu sosiāou** ครีสวัสดิ์ รอยเลื่อนเจดีย์สามองค์ รอยเลื่อนคลองมะรุย เป็นต้น

#### ภัยที่เกิดจากแผ่นดินไหว สามารถแบ่งออกได้ ดังนี้

1. กัยจากการสั่นไหวของเนิ้นคิน ก่อให้เกิดการปรับตัวของคิมที่ต่างกับ การพังทลายของคินและโคลน และการที่คินมีสภาพทลายเป็นของเหลว 2. กัยจากการยกตัวของพื้นคินในบริเวณรอยเลื่อน 3. กัยจากคลื่นใต้น้ำที่เรียกว่า "Tsunami" คลื่นนี้เกิดขึ้นหลังจากเกิด แน่นคินไหวขนาดใหญ่ในทะเล และมหาสมทร ทำให้เกิดน้ำท่วมบริเวณหายเข้ง 4 กัยจากไม่ไหม้หลังการเกิดแม่มดิมไหว

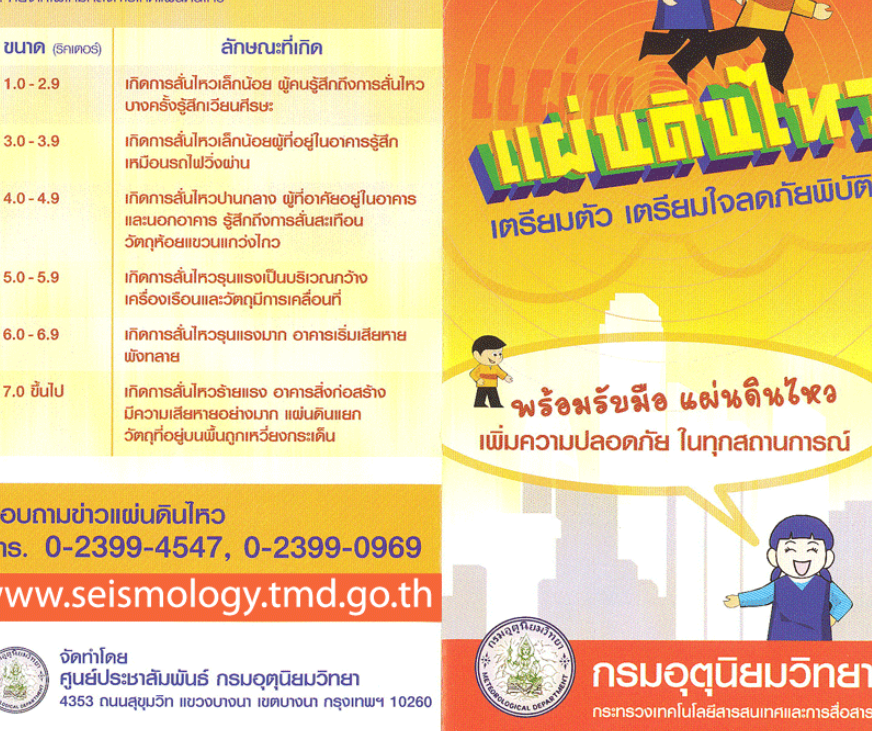

**ALLIUP** 

เการสื่อสาร

ิ ภาพจากชุดกิจกรรมการเรียนรู้ (สำหรับนักเรียน) กลุ่มสาระการเรียนรู้วิทยาศาสตร์และเทคโนโลยี (วิทยาการคำนวณ) ชั้นประถมศึกษาปีที่ 6 ที่มาภาพ : กองเฝ้าระวังแผ่นดินไหว กรมอุตุนิยมวิทยา https://earthquake.tmd.go.th/eqp.html

 $rac{1}{2}$ 

**W** 

**ใบงาน 02 เรื่องราวของฉันบนแผ่นพับ**

**แผ่นพับเพื่อเผยแพร่ความรู้หรือการประชาสัมพันธ์เป็น ชิ้นงานที่สร้างจากเอกสารเพียง 1 แผ่น แต่ถูกแบ่งออกเป็น หน้าด้วยการพับ เช่น แผ่นพับ 4 หน้า แผ่นพับ 6 หน้า แผ ่นพับ 8 หน้า ในบทเรียนนี้จะได้เรียนรู้วิธีการสร้าง แผ่นพับ 4 หน้า**

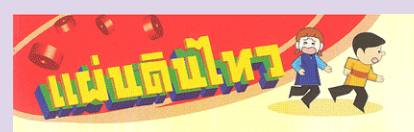

แพ่นคินไหว หมายถึง การสั่นสะเทือนของพื้นคิน ซึ่งมีสาเหตุมาจากการ เคลื่อนที่อย่างฉับพลันของเปลือกโลก เนื่องจากพลังงานความร้อนภายในโลก ทำให้เกิดแรงเครียด แรงเครียดที่สะสมอยู่ในโลกทำให้เกิดการแตกหักของหิน ้เมื่อกินแตกออกเป็นแนวจะเกิดเป็นแนวรอยเลื่อน และการเคลื่อนที่อย่าง ฉับพลันของรอยเลื่อนนี้ เป็นสาเทตทลักของการเกิดแผ่นคินไหว

แพ่นคินไหวนอกจากเกิดจากปรากฏการณ์ธรรมชาติแล้ว ยังเป็นปรากฏการณ์ ที่เกิดจากมนุษย์ ซึ่งทำให้สภาพสมคลของเปลือกโลกบางส่วนเปลี่ยนไปและ ไปกระตันให้เกิดอาการคังกล่าว แต่จะมีความรนแรงน้อยกว่าที่เกิดขึ้นเอง ตามธรรมชาติ แผ่นคินไหวอาจเกิดจากภูเขาไฟระเบิด เหมืองกล่ม หรือ เกิดจากการทดลองระเบิดนิวเคลียร์ใต้ดิน เป็นต้น

อะไรเป็นสาเหตุการเกิดแผ่นดินไหว ส่วนที่เกิดจากธรรมชาติ ได้แก่การเคลื่อนตัวของเปลือกโลกโคยฉับพลัน ตามแนวขอบของแผ่นเปลือกโลกหรือตามแนวรอยเลื่อน การระเบิดของภายาไป การยบคัวของโนรงใต้คิน แน่นคินกล่ม อกกามาคขนาดใหญ่คุก เป็นค้น

ส่วนที่เกิดจากการกระทำของมนษย์ ทั้งทงตรงและทงอ้อม เช่น การระเบิดต่างๆ การทำเหมือง สร้างอ่างเก็บน้ำใกล้รอยเลื่อน การทำงาน ของเครื่องจักรกล การจราจร เป็นต้น

แผ่นคินไหวในประเทศไทยเกิดขึ้นได้อย่างไร 1. แม่นคินไทวขนาดใหญ่ที่มีแหล่งกำเนิดจากภายนอกประเทศส่งแรงสั่นสะเทือน มายังประเทศไทย โดยมีแหล่งกำเนิคจากตอนใต้ของสาธารณรัฐประชาชนจีน พม่า สาธารณรังประชาธิปไตยประชาชนลาว ทะเลอันคามัน ตอนเหนือของ เกาะสมาครา ส่วนมากบริเวณที่รู้สึกสั่นไหว ไค้แก่ บริเวณภาคเหนือ ภาคใต้ ิกาคตะวันตก ภาคตะวันออกเฉียงเหนือ และกรงเทพมหานคร

2. แพ่นคินไหวเกิดจากแนวรอยเลื่อนที่ยังสามารถเคลื่อนตัว ซึ่งอย่บริเวณ กาคเหนือ และภาคตะวันตกของประเทศ เช่นรอยเลื่อนเชียงแสน รอยเลื่อน **III.im sosiāouilus sosiāoujāu sosiāouilusorīsmū sosiāou** หรีสวัสดิ์ รอยเลื่อนเจคีย์สามองค์ รอยเลื่อนคลองมะรุย เป็นค้น

#### กัยที่เกิดจากแผ่นดินไหว สามารถแบ่งออกได้ ดังนี้

. กัยจากการสั่นไหวของพื้นคิน ก่อให้เกิดการปรับตัวของคินที่ต่างกัน การนังกลายของคินและโคลน และการที่คินมีสภาพกลายเป็นของเหลว 2. กัยจากการยกตัวของพื้นคินในบริเวณรอยเลื่อน 3. กัยจากคลื่นใต้น้ำที่เรียกว่า "Tsunami" คลื่นนี้เกิดขึ้นหลังจากเกิด แน่นคินไหวขนาดใหญ่ในทะเล และมหาสมุทร ทำให้เกิดน้ำท่วมบริเวณชายนั่ง 4. กัยจากไปไหม้หลังการเกิดแน่นคินไหว

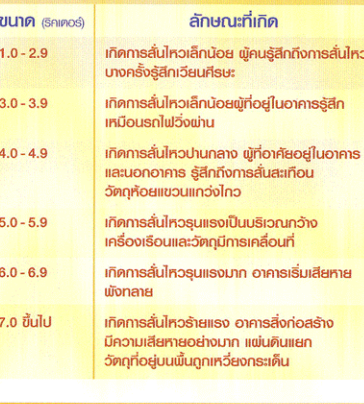

สอบถามข่าวแผ่นดินไหว Ins. 0-2399-4547, 0-2399-0969 www.seismology.tmd.go.th

จัดท่าโดย ศูนย์ประชาสัมพันธ์ กรมอุตนิยมวิทยา

 $4353$  กนนสขมวิท แขวงบางนา เขตบางนา กรงเทพฯ 10260

กรมอฺตฺนิยมวิทยา กระทรวงเทคโนโลยีสารสนเทศและการสื่อสาร

**เพรียมตัว เตรียมโจลดกัยพิบัติ** 

กี้พร้อมรับมือ แผ่นดินไหว

**เพิ่มความปลอดภัย ในทุกสถานการณ์** 

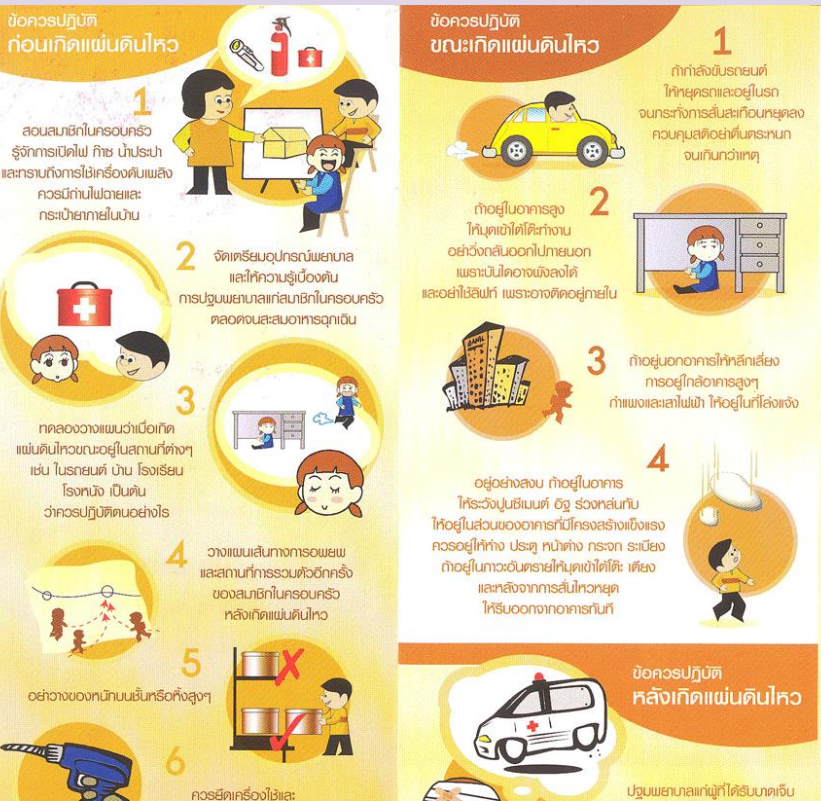

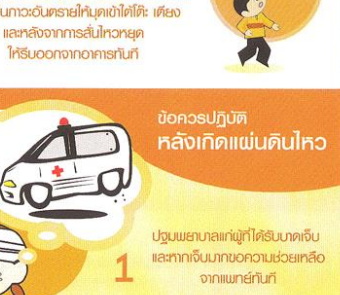

ตรวจสอบเรื่องใน ทำมงคโมันีคไฟ ก๊าซ หรือเปิคสวิทซ์ไม หรือสิ่งที่ทำให้เทิดประกายใน จนกว่าจะแน่ใจว่าไม่มีก๊าชรั่วออกมาอีก

> หลีกเลี่ยงจากสายไฟฟ้าที่ห้อยลงมา หรือวัตถที่สัมพัสกับสายใฟฟ้า และยกสะพานในใน้าเพื่อตัดกระแสไฟฟ้า

ตรวจท่อของเสียชักโครก ก่อนที่จะใช้น้ำมักโครก

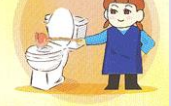

อย่าใช้โทรคัพท์ เว้นแต่ในกรณีจ่าเป็นจริงๆ เพราะอาจถูกใช้ส่งข่าว ที่สำคัญกว่า

ตรวจสภาพรอบบ้าน และอาคาร ว่ามีความปลอดภัยเเมียงเชอ ท่อนเข้าไปอีกครั้ง

 $i =$ 

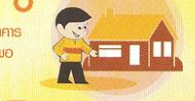

อย่าเคินเที่ยวคูสภาพความเสียหาย ของพัธีน เพราะทางสัญจร อาจจำเป็นต้องให้ ในกรณีฉกเฉิน

เกิดแน่นคินไหวในครั้ง

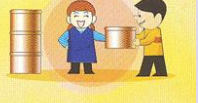

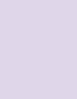

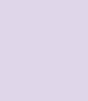

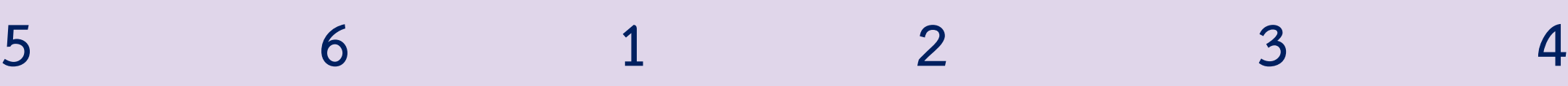

เครื่องประดับบ้านที่หนักๆ

เช่น ยึกคู้ด้วยชามกับแทพนัง

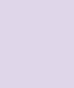

 $\mathbb{R}$ 

.ภาพจากชุดกิจกรรมการเรียนรู้ (สำหรับนักเรียน) กลุ่มสาระการเรียนรู้วิทยาศาสตร์และเทคโนโลยี (วิทยาการคำนวณ) ชั้นประถมศึกษาปีที่ 6 ที่มาภาพ : กองเฝ้าระวังแผ่นดินไหว กรมอุตุนิยมวิทยา https://earthquake.tmd.go.th/eqp.html

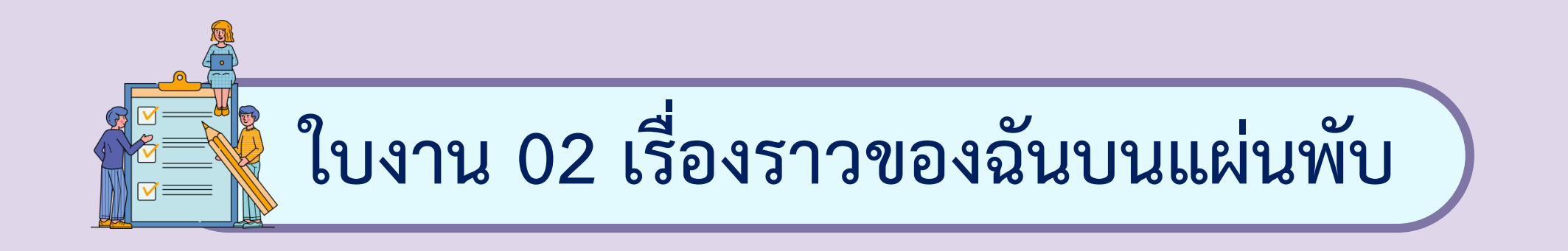

### **ซึ่งเกิดจากการแบ่ง หน้ากระดาษออกเป็นหน้าละ 2 ส่วน เมื่อด้านหน้ากระดาษและด้านหลังกระดาษ รวมกันจะได้พื้นที่ส าหรับน าเสนอข้อมูล 4 ส่วน ดังนี้**

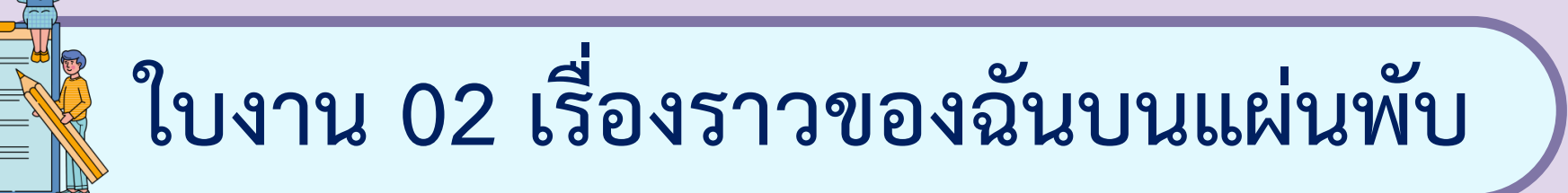

#### **กระดาษด้านหน้า**

**พื้นที่น าเสนอข้อมูล ส่วนที่ 2**

**ข้อมูลส่วนบุคคลและรูปภาพ ที่เกี่ยวข้อง**

**พื้นที่น าเสนอข้อมูล ส่วนที่ 3**

**ข้อมูลส่วนบุคคลและรูปภาพ ที่เกี่ยวข้อง**

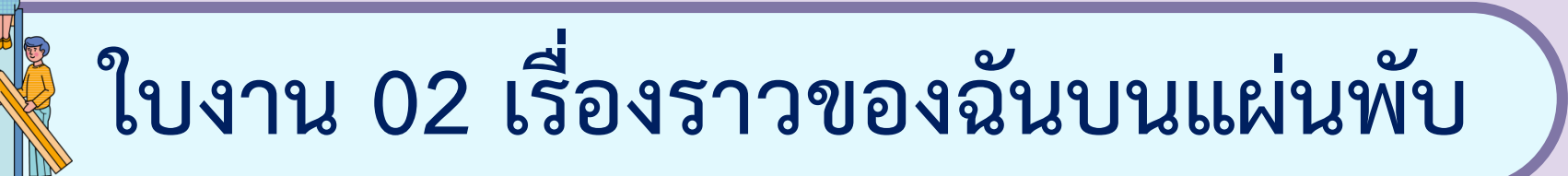

#### **กระดาษด้านหลัง**

**พื้นที่น าเสนอข้อมูล ส่วนที่ 4 ข้อมูลเกี่ยวกับผลงาน รางวัลที่ได้รับและรูปภาพ ที่เกี่ยวข้อง พื้นที่น าเสนอข้อมูล ส่วนที่ 1 ข้อมูล ชื่อ นามสกุล ชื่อเล่น และรูปภาพ**

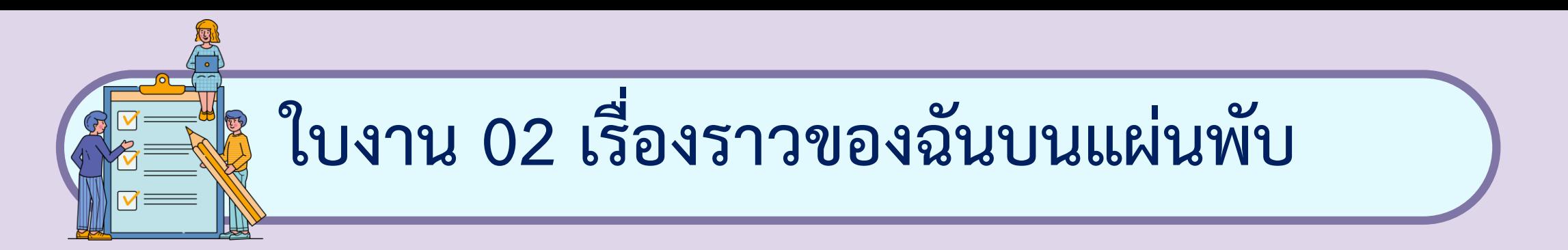

## **ตัวอย่างกระดาษ**

## **ด้านหลัง**

 $w \equiv$ 

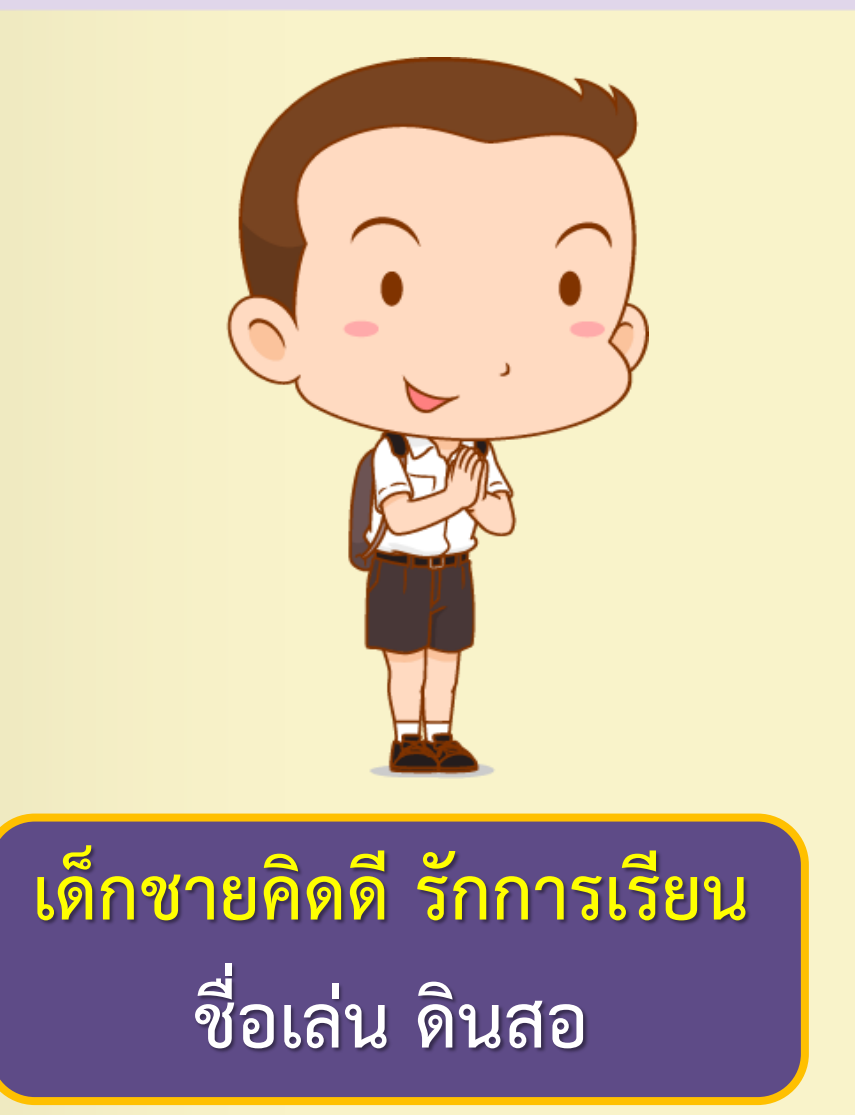

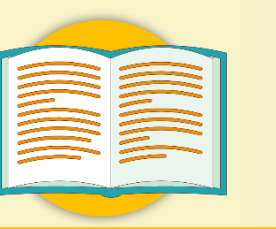

#### **รางวัล / ผลงานที่เคยได้รับ**

**- รางวัลนักเรียนผู้มีความประพฤติดี - รางวัลชนะเลิศการประกวดวาดภาพ ด้วยโปรแกรมคอมพิวเตอร์ - รางวัลรองชนะเลิศอันดับ 1 วิ่ง 100 เมตร ระดับจังหวัด - รางวัลนักเรียนเรียนดีระดับสายชั้น**

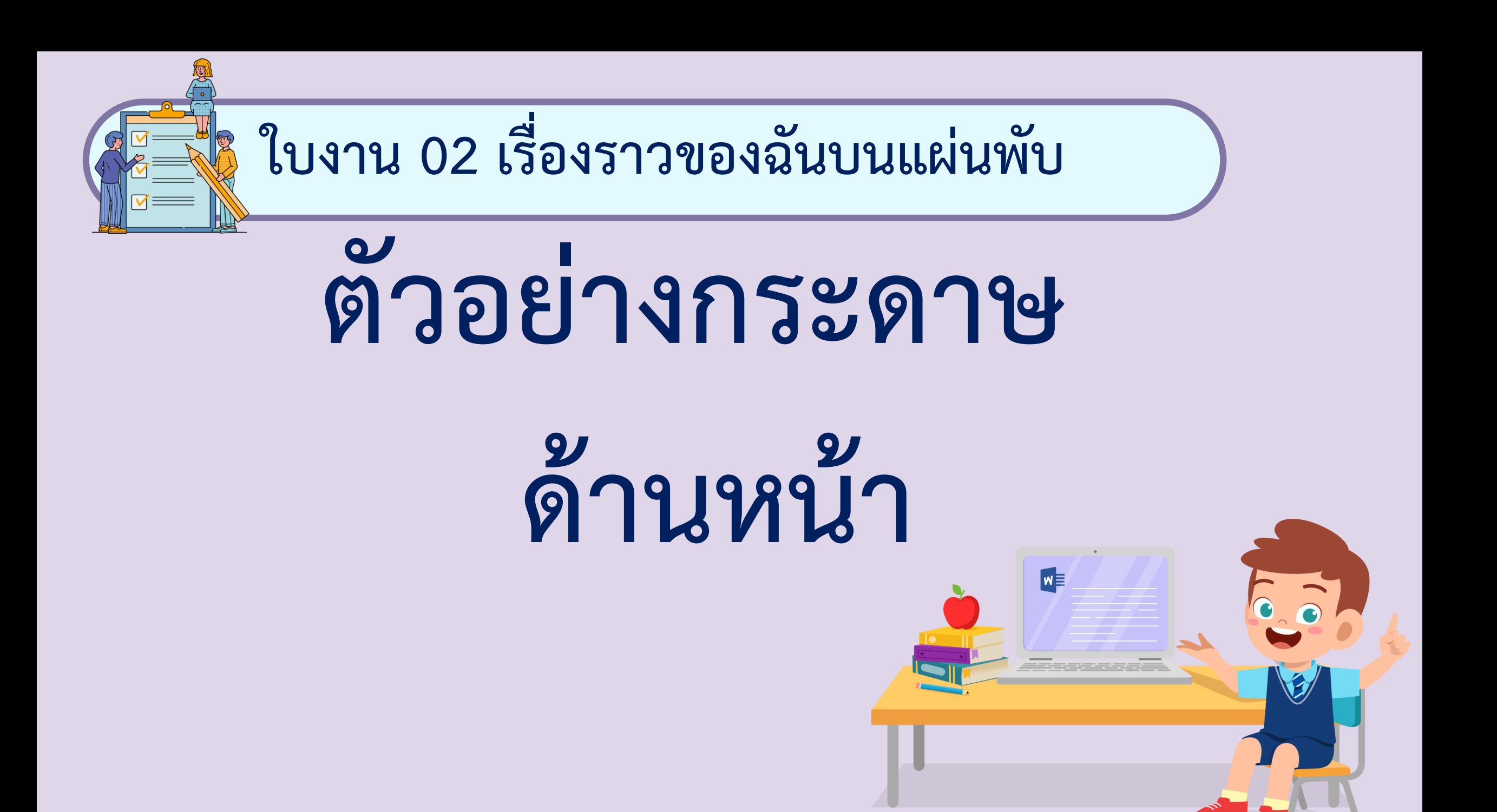

#### **ข้อมูลส่วนบุคคล**

**ชื่อ เด็กชายคิดดี รักการเรียน ชื่อเล่น ดินสอ ปีเกิด 2551 ส่วนสูง 150 เซนติเมตร น ้าหนัก 55 กิโลกรัม ภูมิล าเนา กรุงเทพมหานคร**

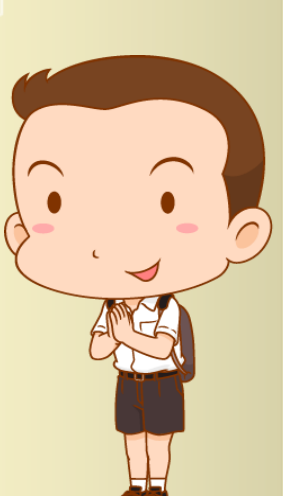

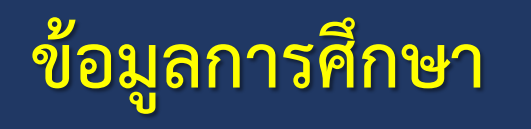

**ก าลังศึกษาชั้นประถมศึกษาปีที่6/1 โรงเรียนซื่อตรงศึกษา กรุงเทพมหานคร**

**ครูประจ าชั้น นายพัชรพล ธรรมแสง**

**ada 20** 

凤团团团团

SCHOOL

77

EE

0000

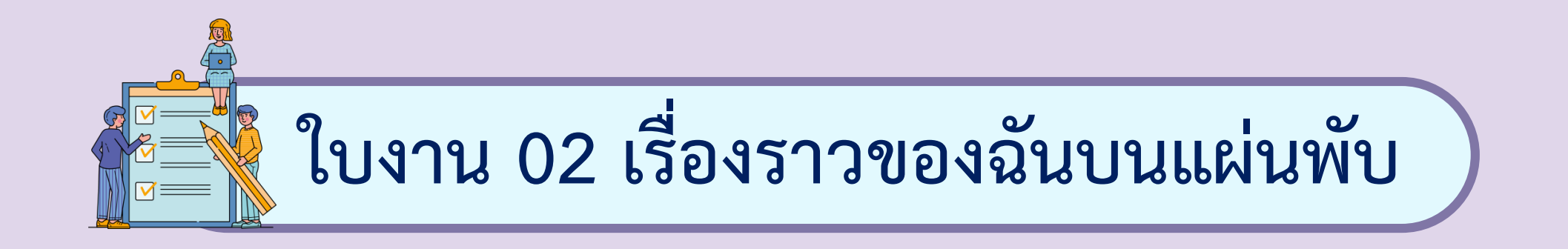

#### <u>1. การกำหนดการวางแนวหน้ากระดาษเป็นแนวนอน</u>

### **2. การแบ่งหน้ากระดาษออกเป็นส่วนย่อย**

**ด้วยคอลัมน์**

# **ลงมือปฏิบัติกันเลย**

 $W \equiv$ 

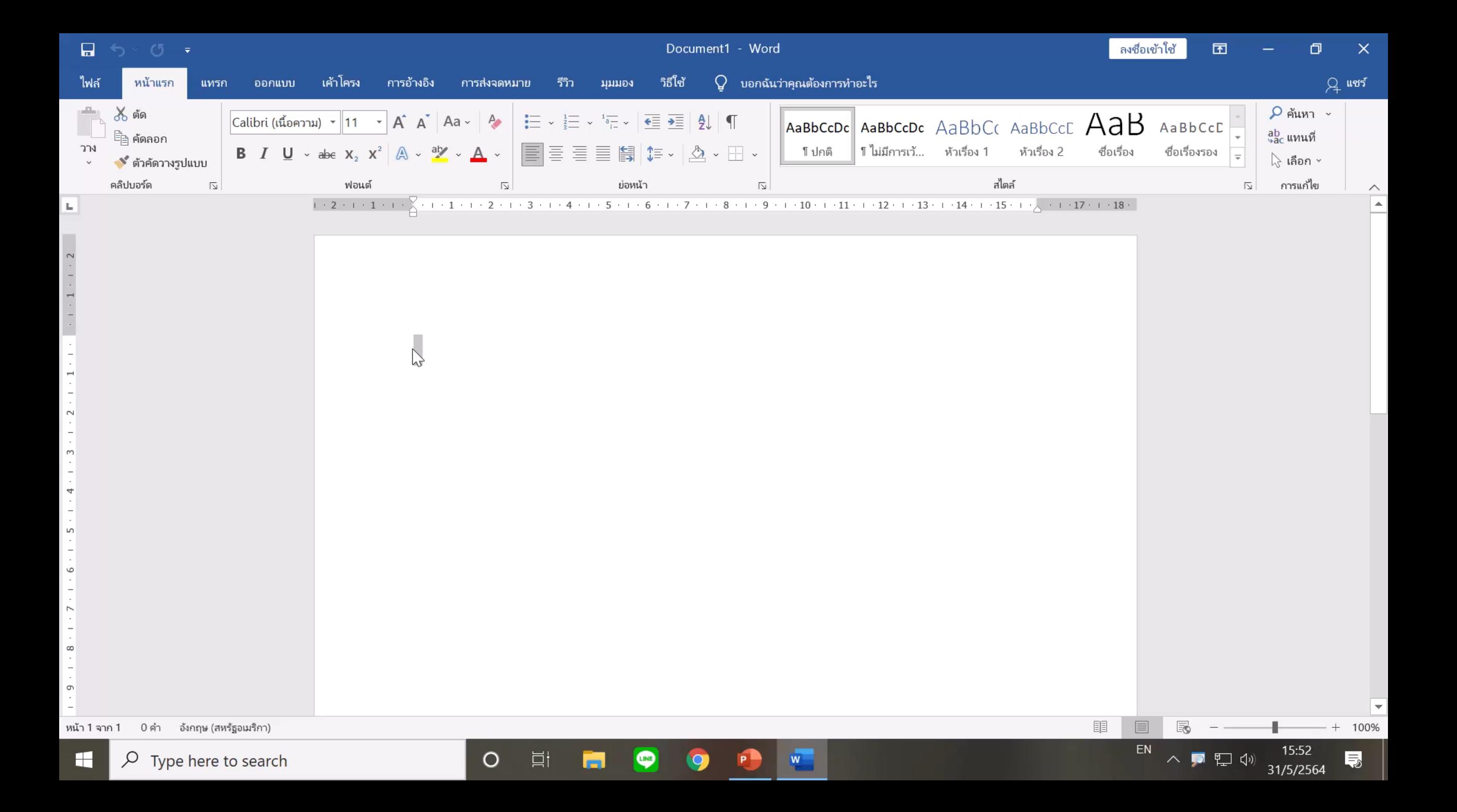

**ใบงาน 02 เรื่องราวของฉันบนแผ่นพับ**

- 1. การกำหนดการวางแนวหน้ากระดาษเป็นแนวนอน
	- **1. สร้างเอกสารใหม่**
	- **2. ก าหนดระยะขอบกระดาษ ในที่นี้จะก าหนดขอบบน ล่าง**
	- **ซ้าย ขวา ด้านละ 0.5 เซนติเมตร**
	- **3. เลือกเมนู Layout**

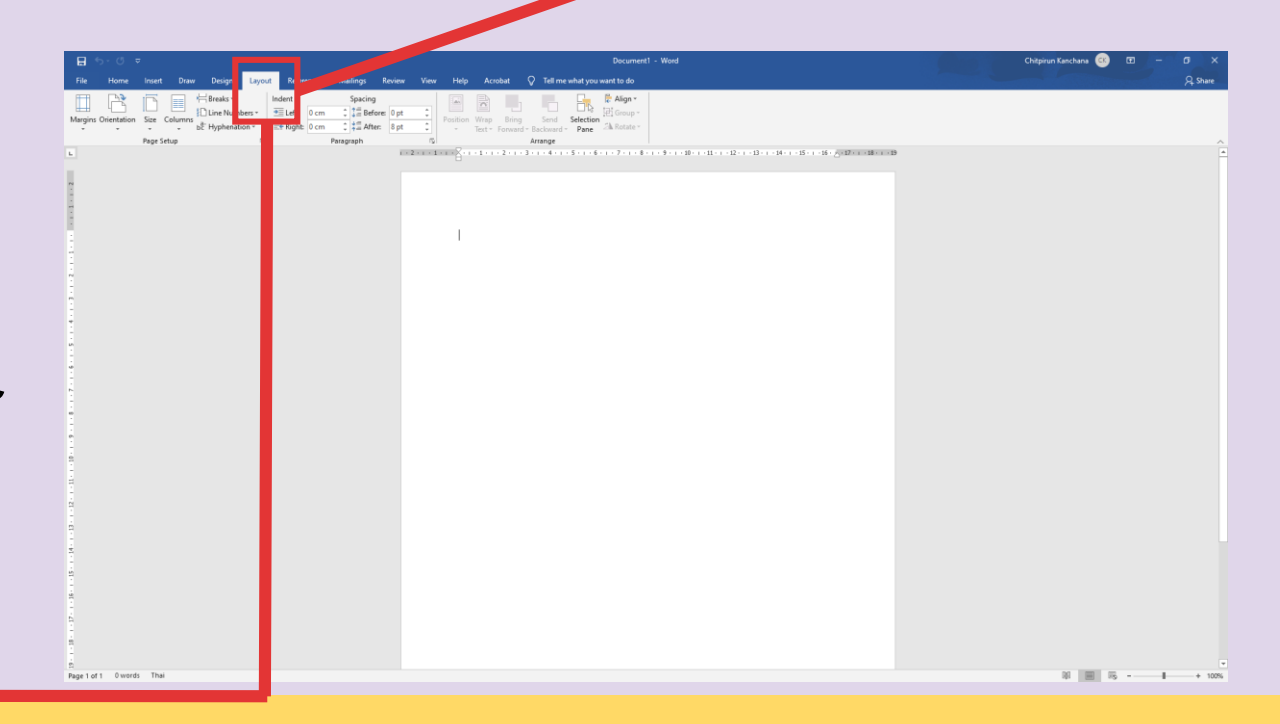

Layout

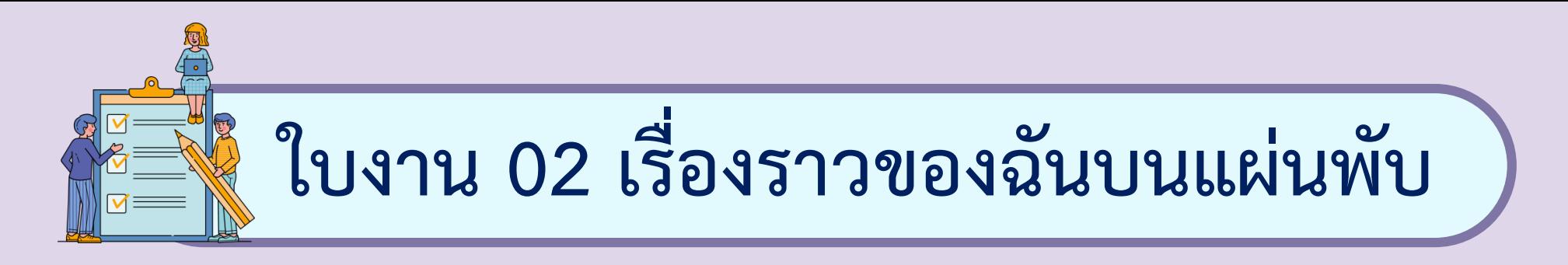

#### **1. การก าหนดการวางแนวหน้ากระดาษเป็นแนวนอน**

#### **4. เลือกเครื่องมือ Orientation**

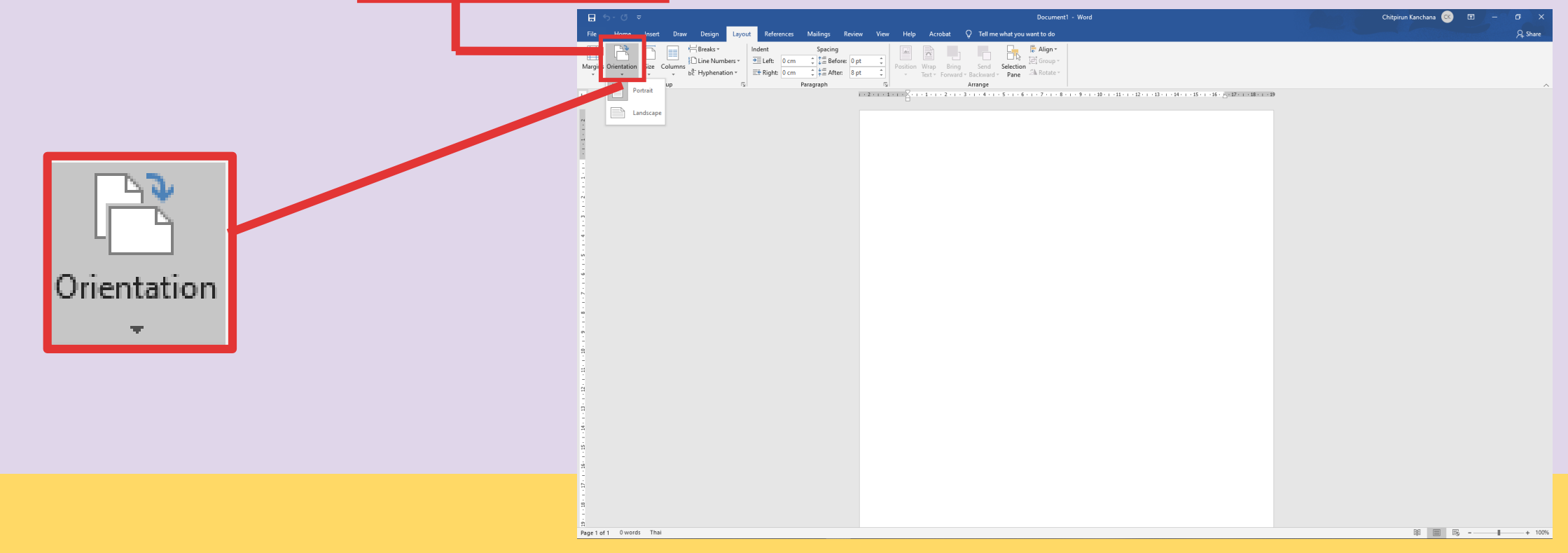

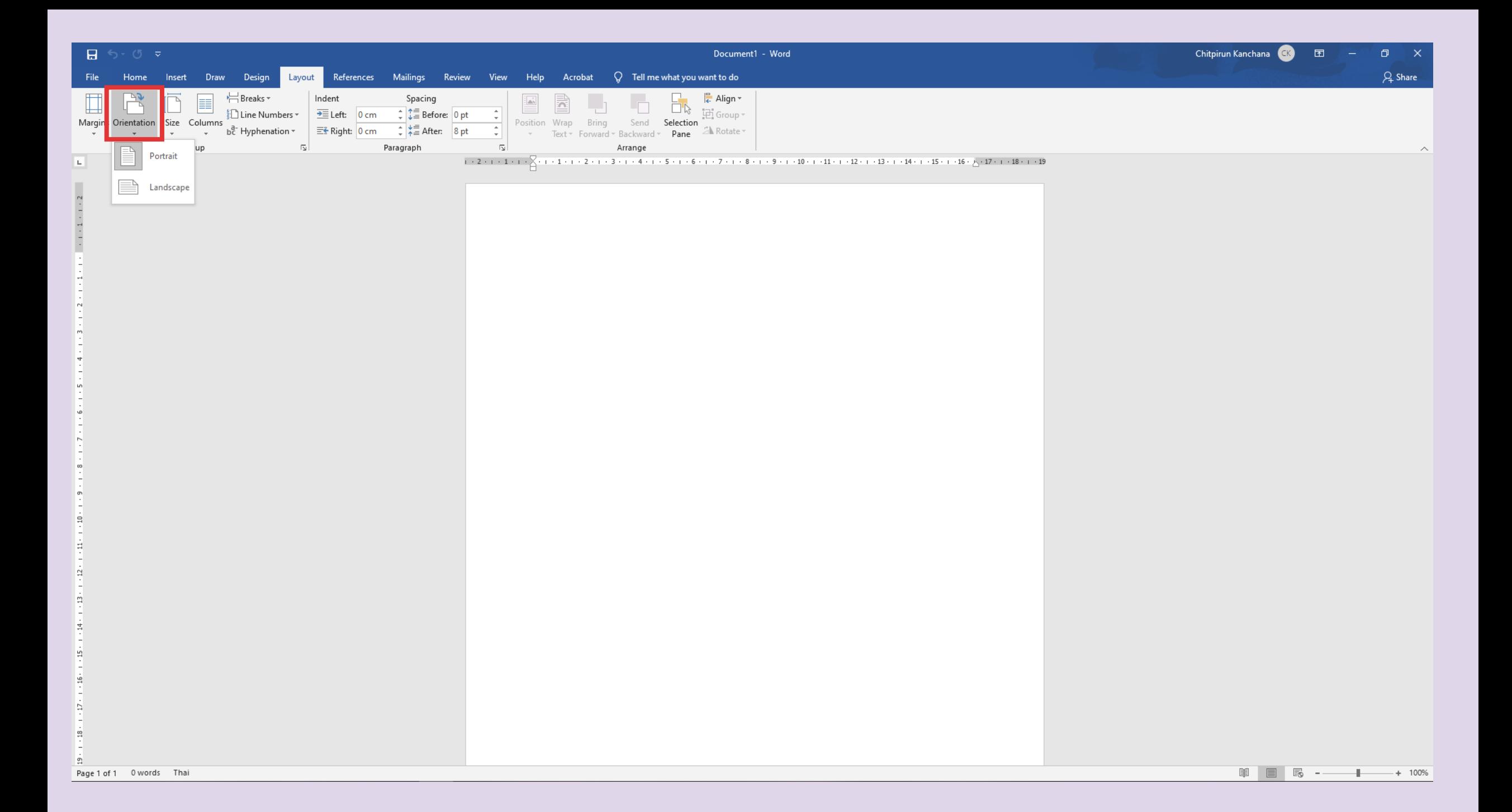

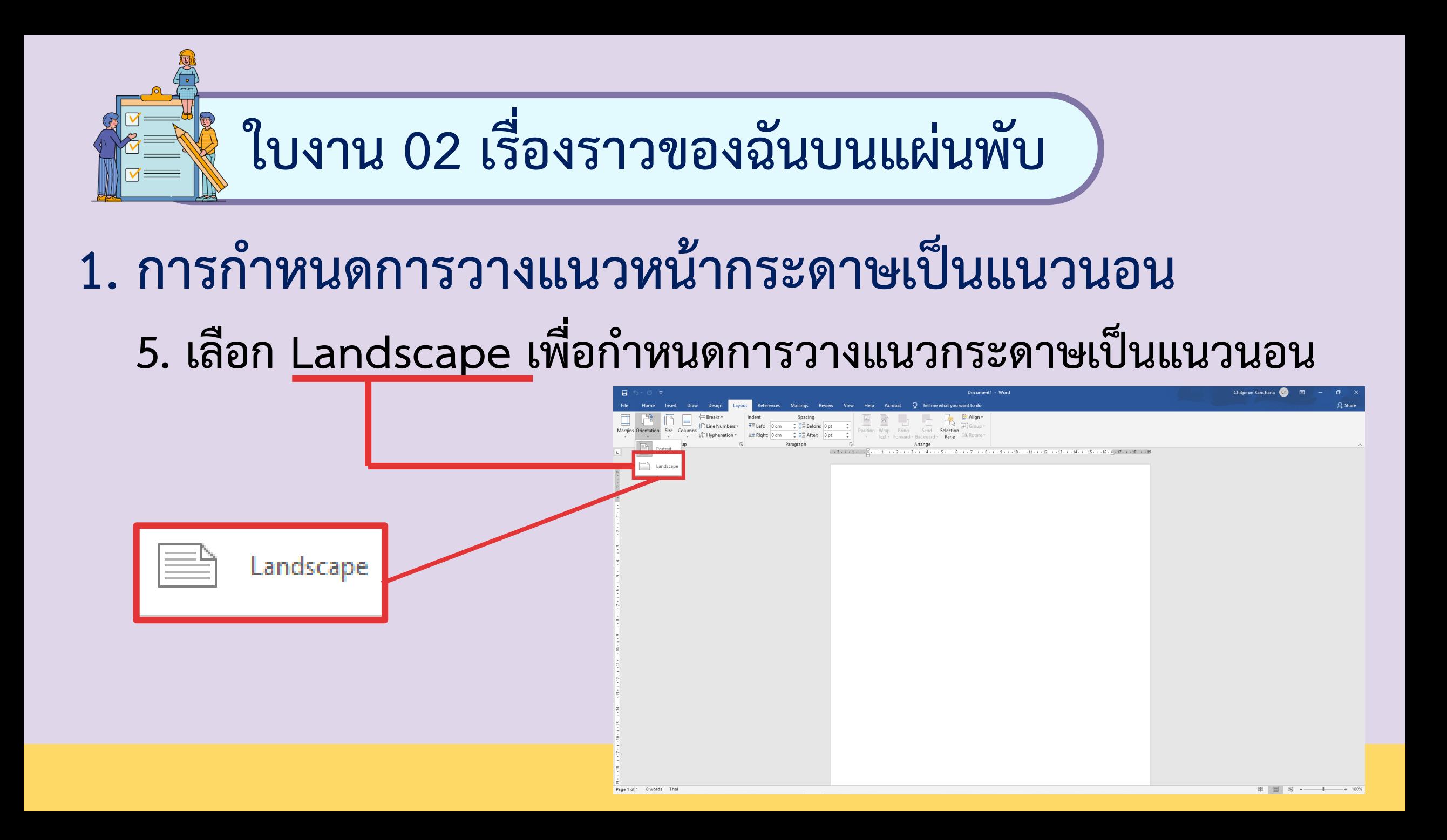

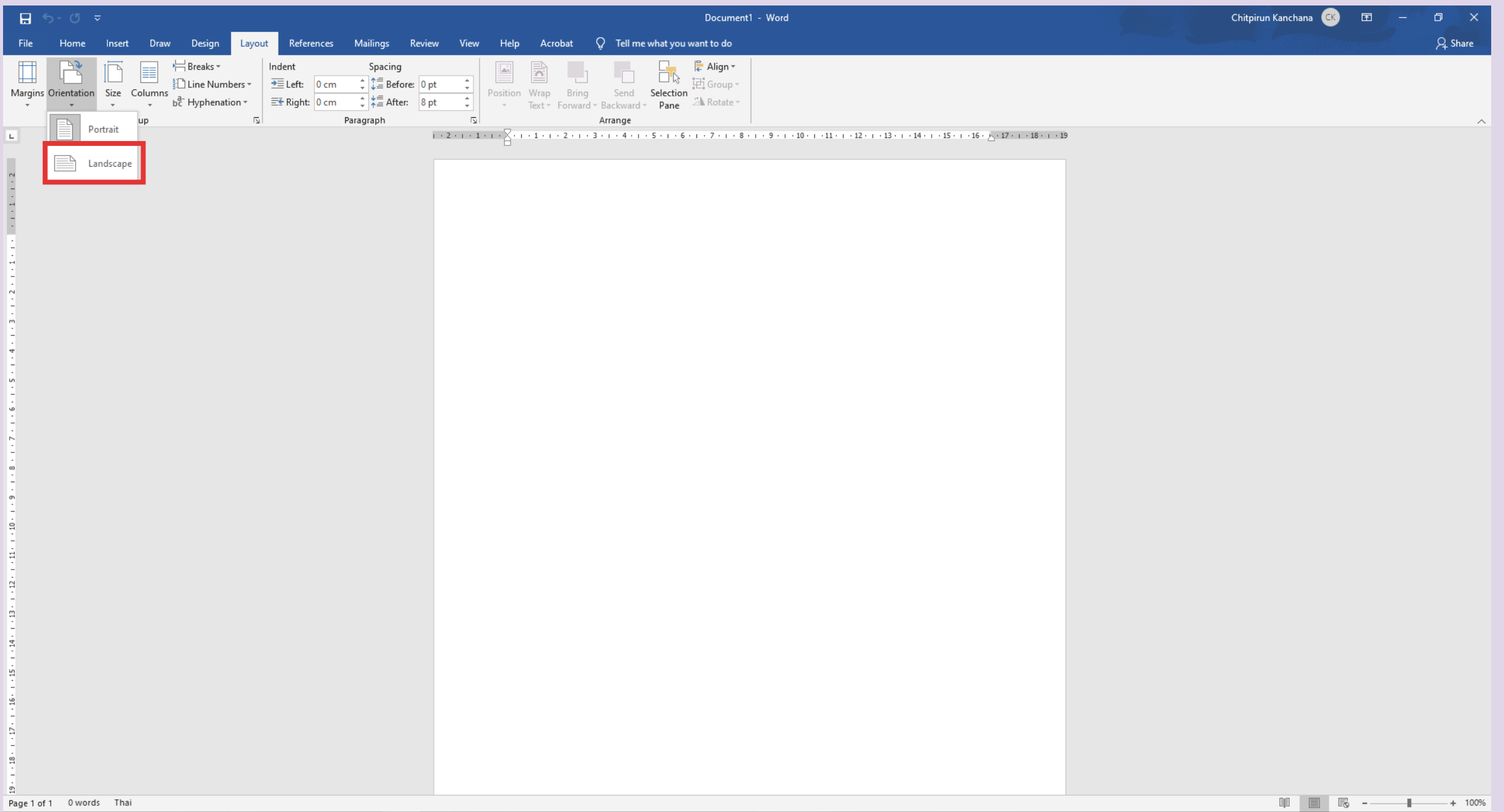

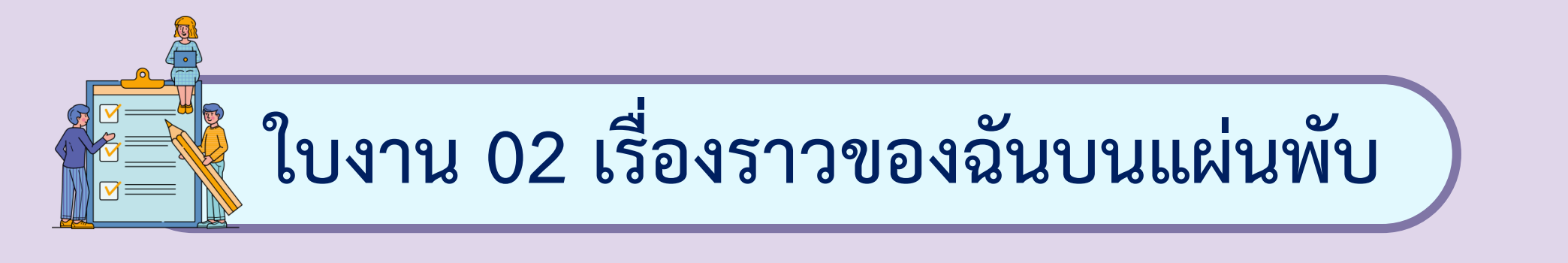

#### **2. การแบ่งหน้ากระดาษออกเป็นส่วนย่อยด้วยคอลัมน์**

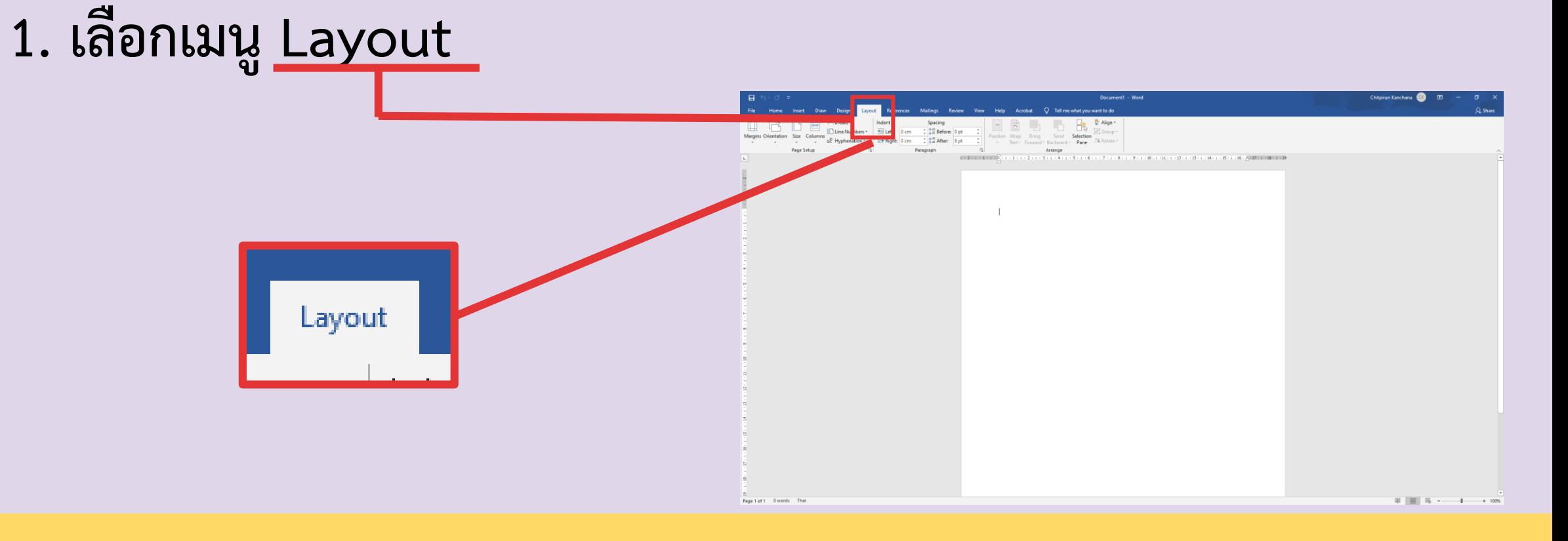

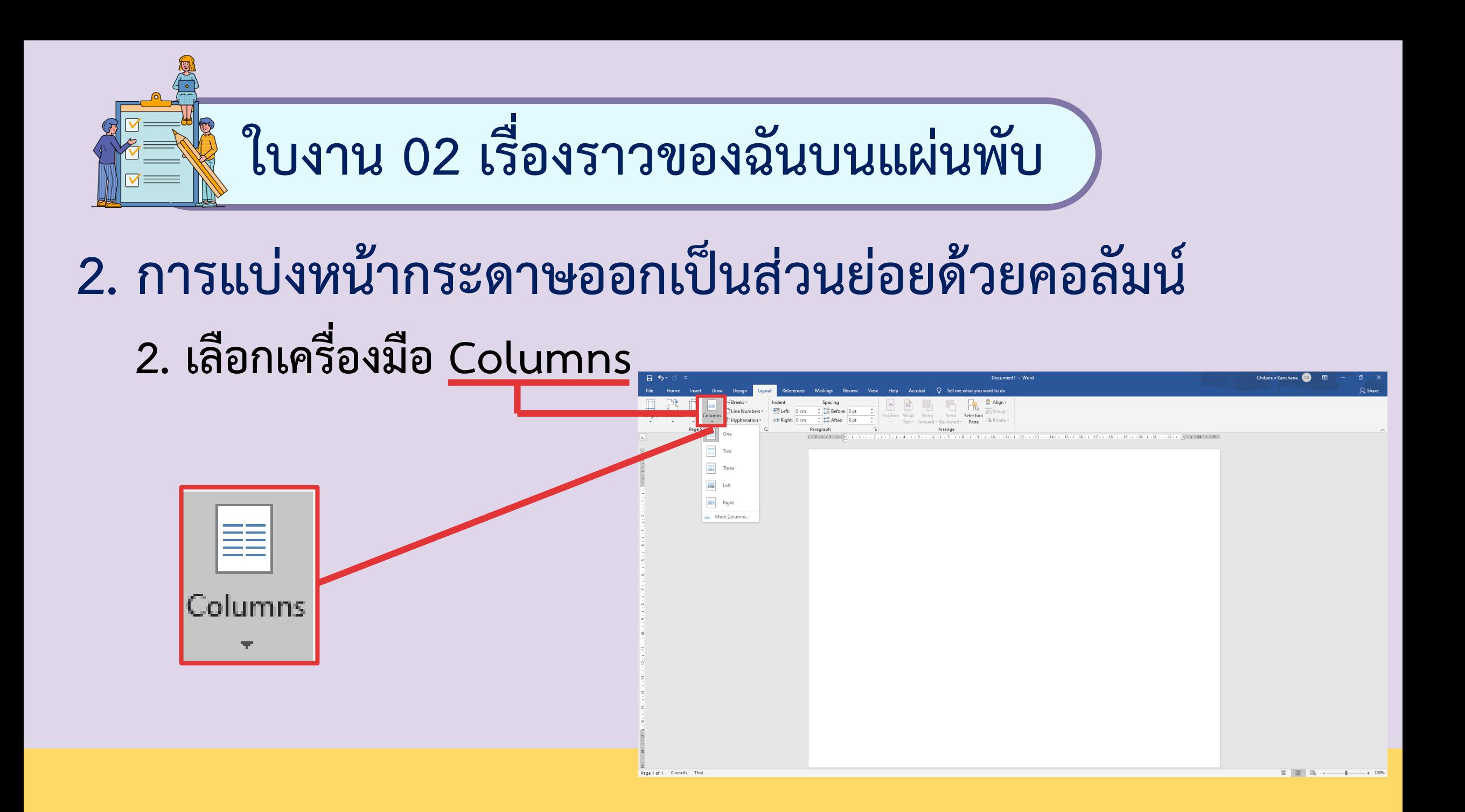

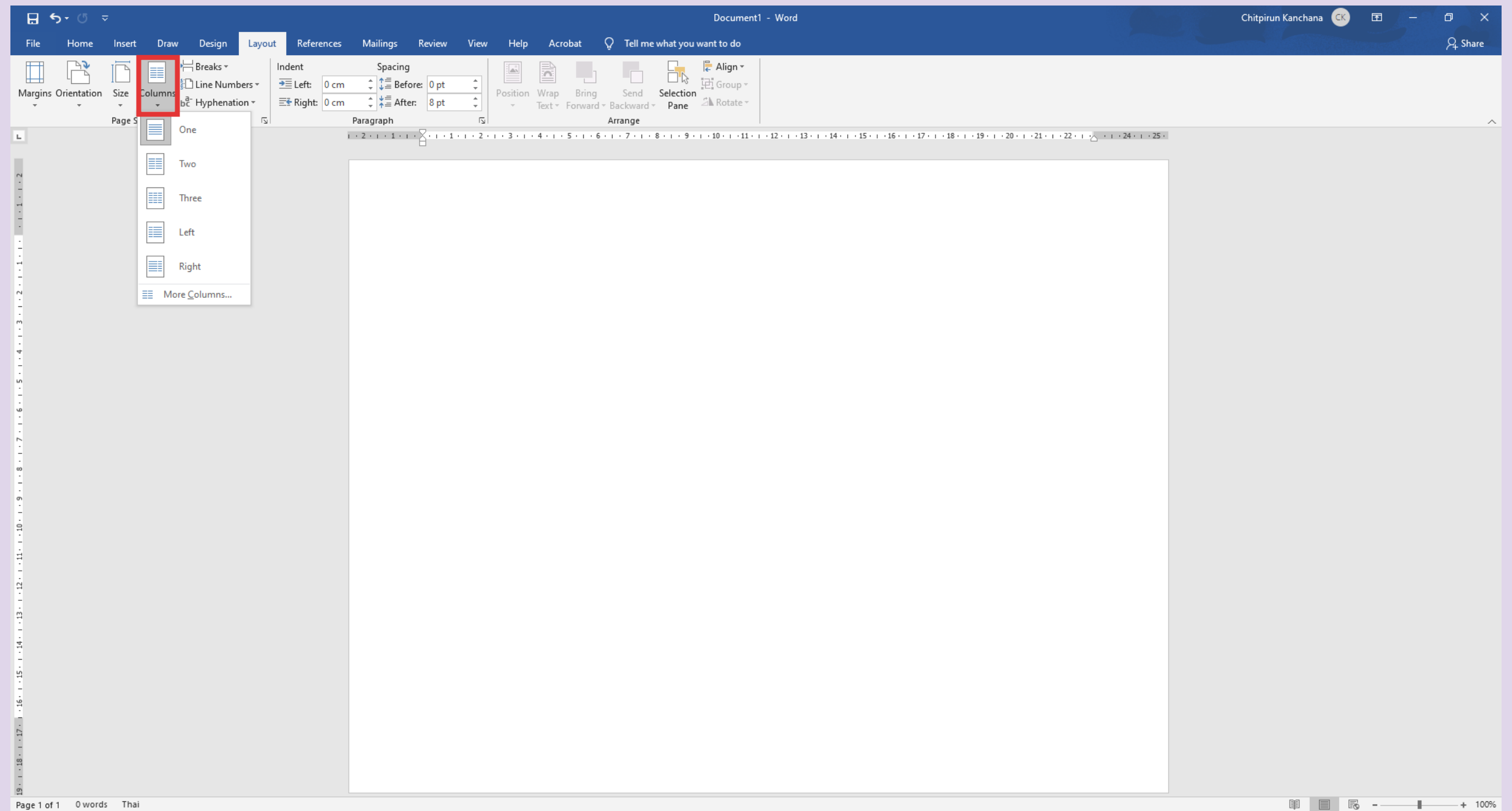

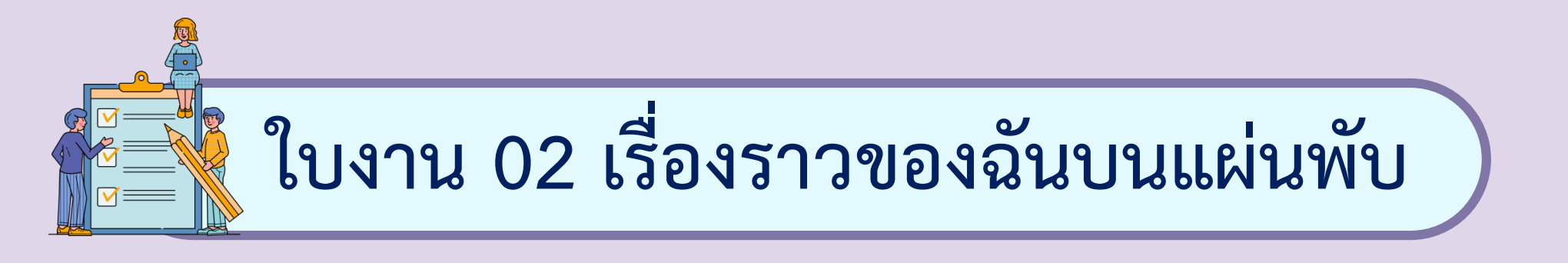

#### **2. การแบ่งหน้ากระดาษออกเป็นส่วนย่อยด้วยคอลัมน์**

**3. เลือกการแบ่งหน้ากระดาษแบบ 2 คอลัมน์**

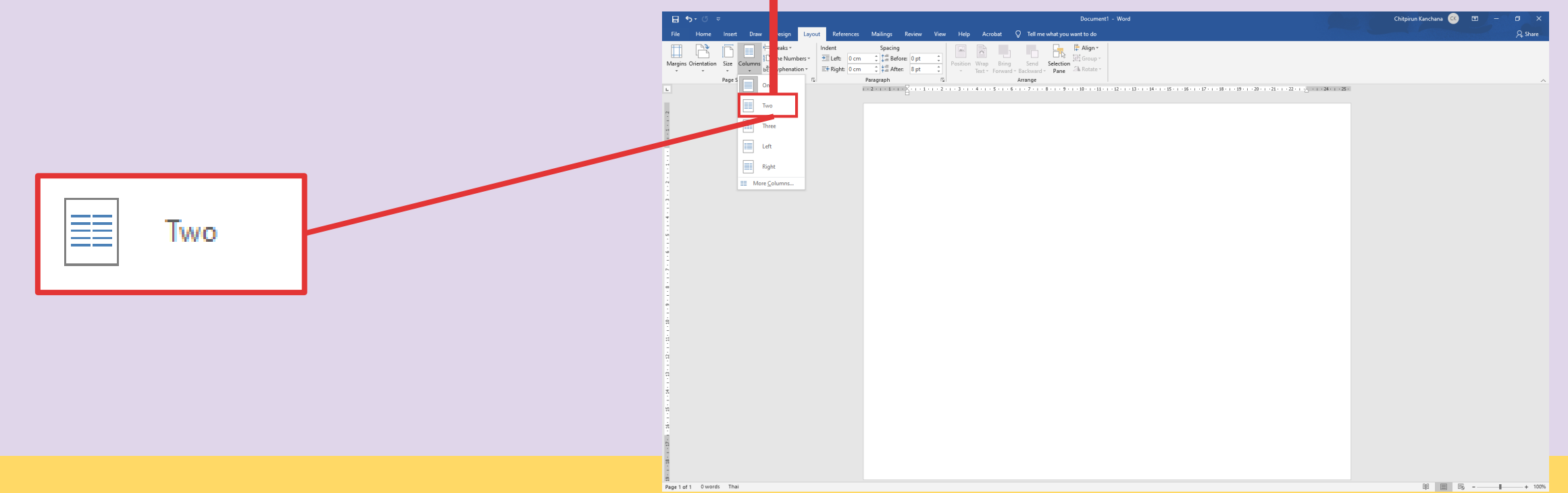

**ใบงาน 02 เรื่องราวของฉันบนแผ่นพับ**

#### **2. การแบ่งหน้ากระดาษออกเป็นส่วนย่อยด้วยคอลัมน์ 4. พิมพ์ข้อมูลตามที่ได้ออกแบบไว้ ดังนี้ - หน้าที่ 1 ประกอบด้วยส่วนที่ 4 และส่วนที่ 1 - หน้าที่ 2 ประกอบด้วยส่วนที่ 2 และส่วนที่ 3**

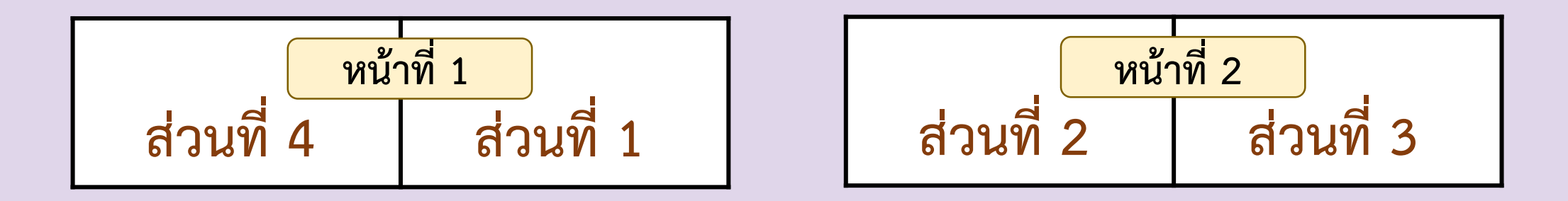

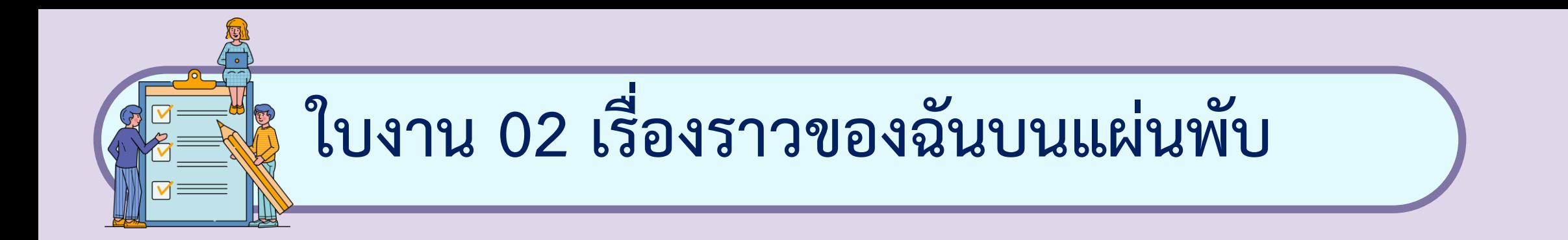

## **กระดาษด้านหลัง**

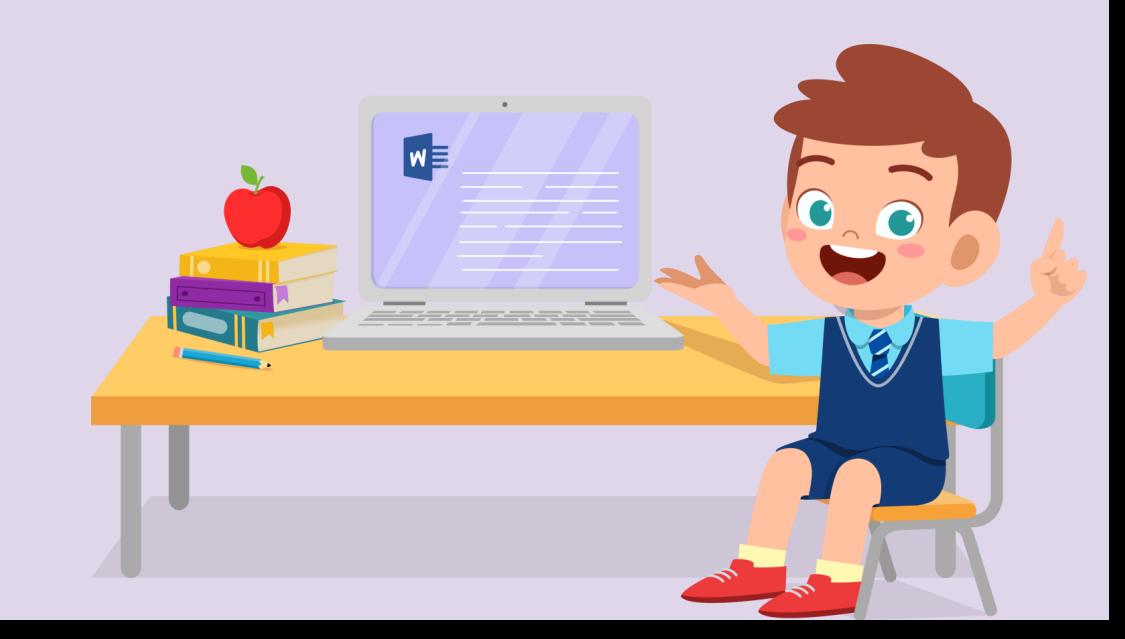

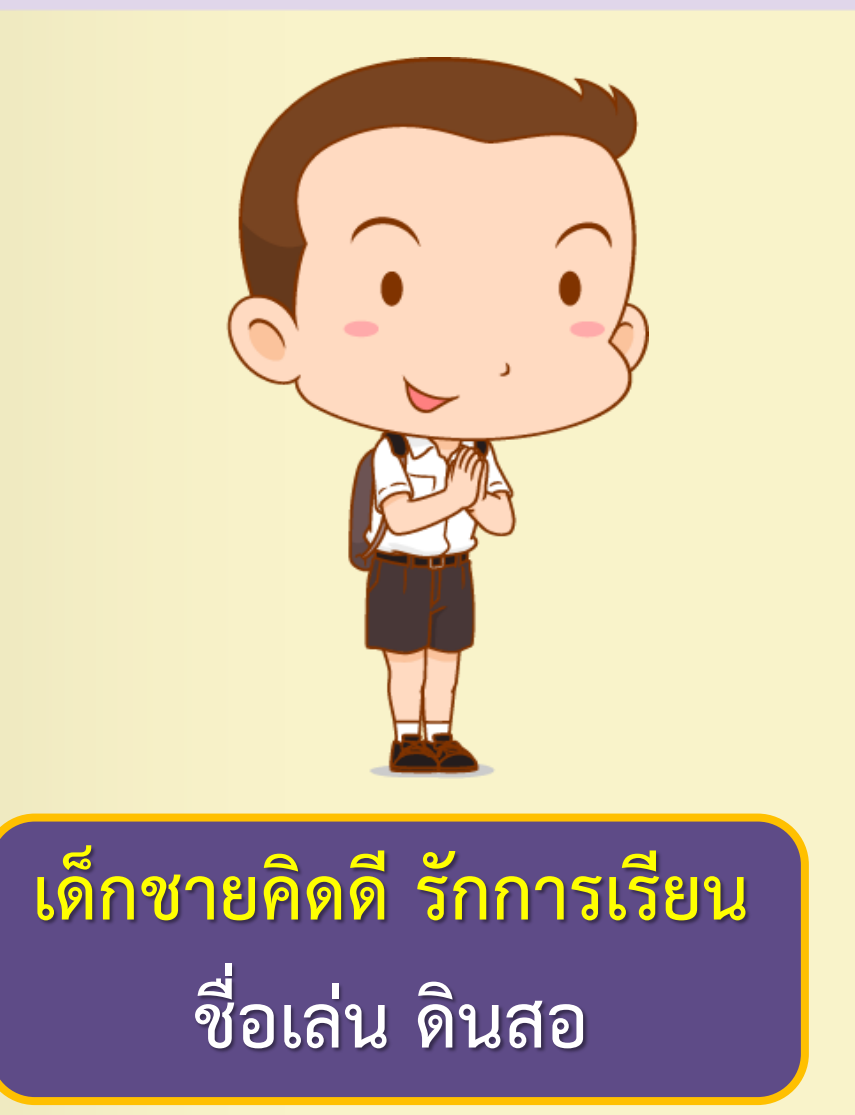

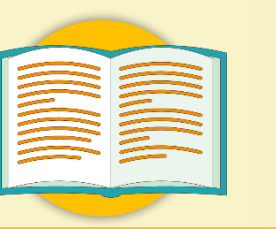

#### **รางวัล / ผลงานที่เคยได้รับ**

**- รางวัลนักเรียนผู้มีความประพฤติดี - รางวัลชนะเลิศการประกวดวาดภาพ ด้วยโปรแกรมคอมพิวเตอร์ - รางวัลรองชนะเลิศอันดับ 1 วิ่ง 100 เมตร ระดับจังหวัด - รางวัลนักเรียนเรียนดีระดับสายชั้น**

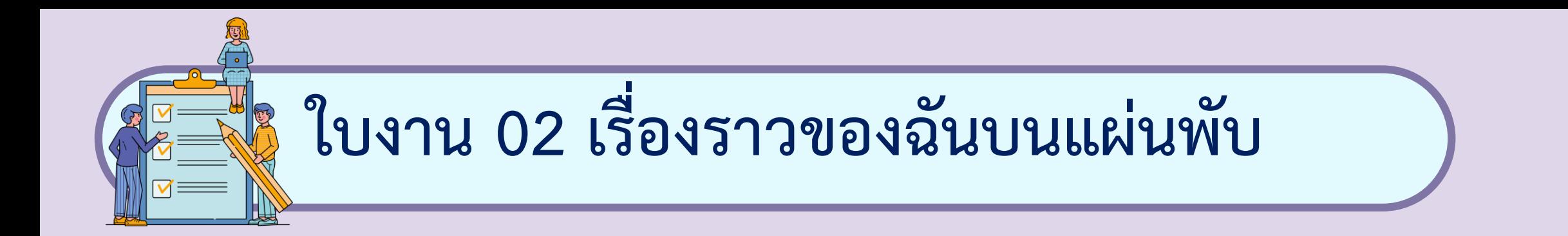

# **กระดาษด้านหน้า**

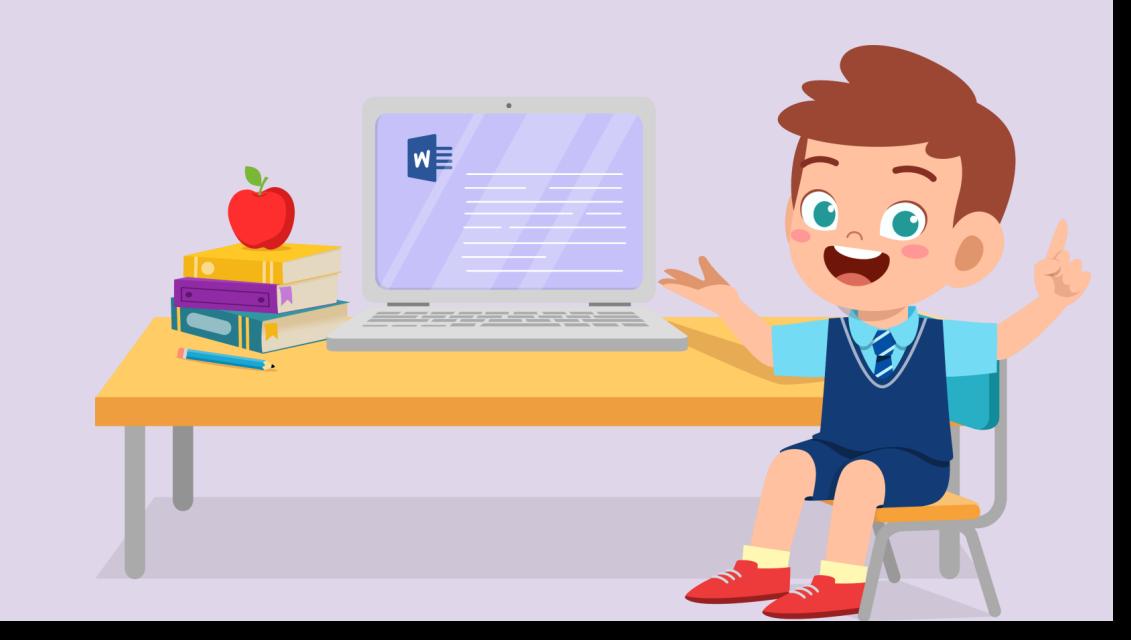

#### **ข้อมูลส่วนบุคคล**

**ชื่อ เด็กชายคิดดี รักการเรียน ชื่อเล่น ดินสอ ปีเกิด 2551 ส่วนสูง 150 เซนติเมตร น ้าหนัก 55 กิโลกรัม ภูมิล าเนา กรุงเทพมหานคร**

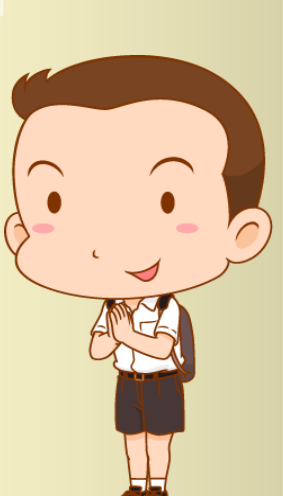

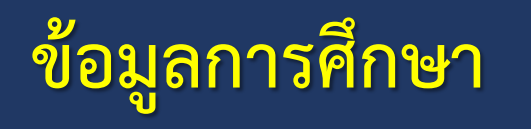

**ก าลังศึกษาชั้นประถมศึกษาปีที่6/1 โรงเรียนซื่อตรงศึกษา กรุงเทพมหานคร**

**ครูประจ าชั้น นายพัชรพล ธรรมแสง**

**ada 20** 

凤团团团团

SCHOOL

77

EE

0000

#### คำถามหลังจากทำกิจกรรม

๑. นักเรียนได้ใช้โปรแกรมไมโครซอฟต์เวิร์ดในการสร้างแผ่นพับแล้ว ตอบคำถามต่อไปนี้ คำชี้แจง ใส่เครื่องหมายถูก ( $\checkmark$ ) หน้าข้อความที่ถูกต้อง และใส่เครื่องหมายผิด ( $\check{\bm{\star}}$ ) หน้าข้อความที่ไม่ถูกต้อง

- \_\_<br>\_\_ ๑.๑ การกำหนดการวางแนวของกระดาษ สามารถกำหนดได้เป็น
- แนวนอนเท่านั้น<br>๑.๒ Orientation เป็นเครื่องมือสำหรับการกำหนดการวางแนวของ<br>หน้ากระดาษ
- ๑.๓ ถ้าต้องการแบ่งหน้ากระดาษออกเป็นหลายคอลัมน์ให้เลือก เมนู Margins
- \_\_<br>\_\_\_ ๑.๔ ในหนึ่งหน้ากระดาษสามารถแบ่งได้เพียง ๒ คอลัมน์เท่านั้น
- ์ ๑.๕ ในการทำแผ่นพับแบบ ๔ ส่วน ข้อมูลส่วนที่ ๑ และส่วนที่ ๒ จะอยู่ในหน้าเดียวกัน

### **ค าถาม** หลังจากทำกิจกรรม

 $w \equiv$ 

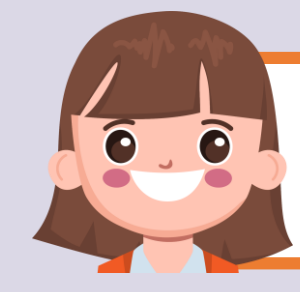

#### **บทบาทของเรา..ท าให้เรามีส่วนร่วมกันและกัน**

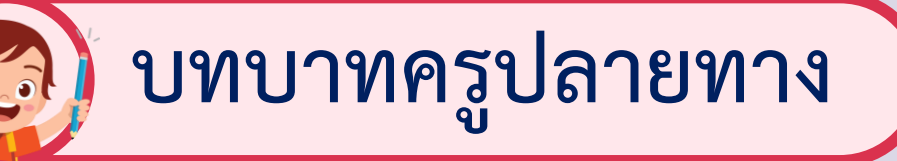

- **1. ครูแจกใบงานหลังจากการ ท ากิจกรรม**
- **2. ครูอธิบายขั้นตอนการ ท าใบงานเพิ่มเติม**
- **3. ครูสังเกตพฤติกรรมการปฏิบัติ กิจกรรมและบันทึกผล**

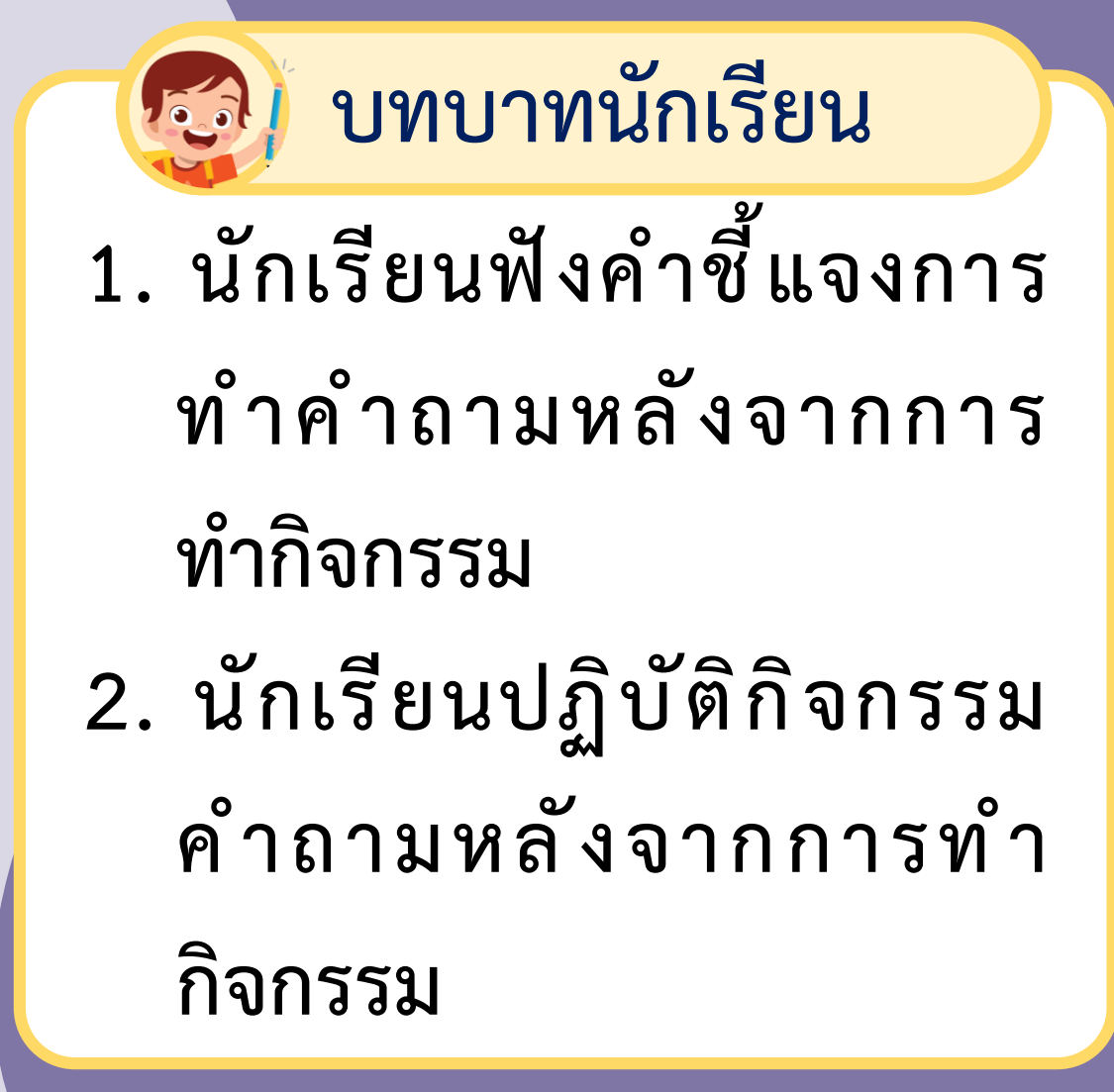

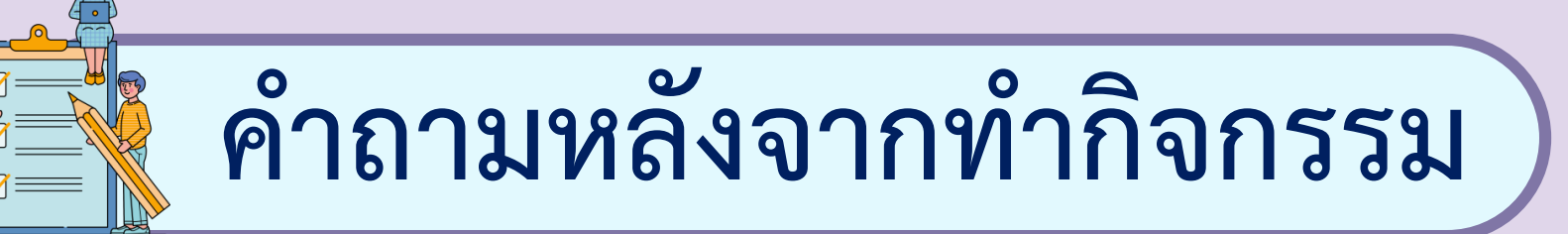

#### **1. นักเรียนได้ใช้โปรแกรมไมโครซอฟต์เวิร์ดในการสร้างแผ่นพับ แล้วตอบค าถามต่อไปนี้**

**ค าชี้แจง ใส่เครื่องหมายถูก ( √ ) หน้าข้อความที่ถูกต้อง และใส่เครื่องหมายผิด ( x ) หน้าข้อความที่ไม่ถูกต้อง**

**ค าถามหลังจากท ากิจกรรม 1. พิจารณาข้อความต่อไปนี้ว่าถูก ( √ ) หรือ ผิด ( x )** ........... **1.1 การก าหนดการวางแนวของกระดาษ สามารถก าหนด ได้เป็นแนวนอนเท่านั้น** ........... **1.2 Orientation เป็นเครื่องมือส าหรับการก าหนด การวางแนวของหน้ากระดาษ** ........... **1.3 ถ้าต้องการแบ่งหน้ากระดาษออกเป็นหลายคอลัมน์ ให้เลือกเมนู Margins**

**ค าถามหลังจากท ากิจกรรม 1. พิจารณาข้อความต่อไปนี้ว่าถูก ( √ ) หรือ ผิด ( x )** ........... **1.4 ในหนึ่งหน้ากระดาษสามารถแบ่งได้เพียง 2 คอลัมน์ เท่านั้น** ........... **1.5 ในการท าแผ่นพับแบบ 4 ส่วน ข้อมูลส่วนที่ 1 และส่วนที่ 2 จะอยู่ในหน้าเดียวกัน**

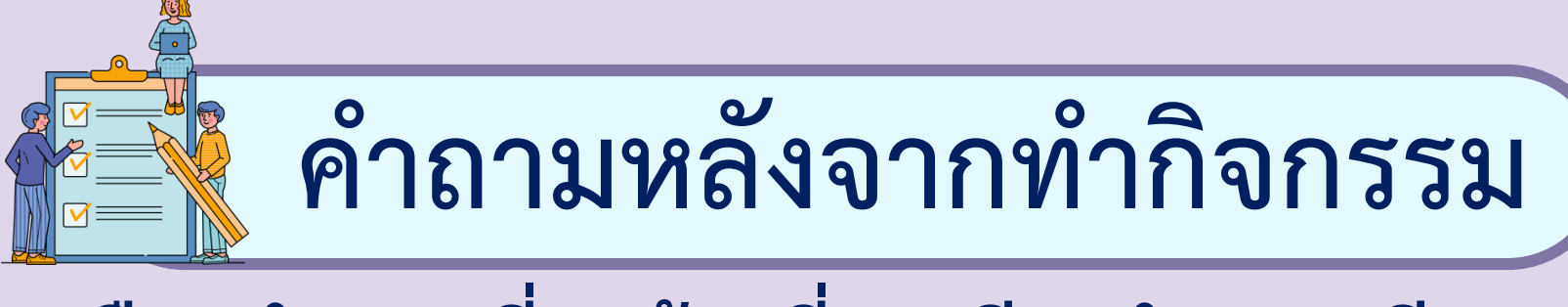

#### 2. เลือกคำตอบที่ถูกต้องที่สุดเพียงคำตอบเดียว

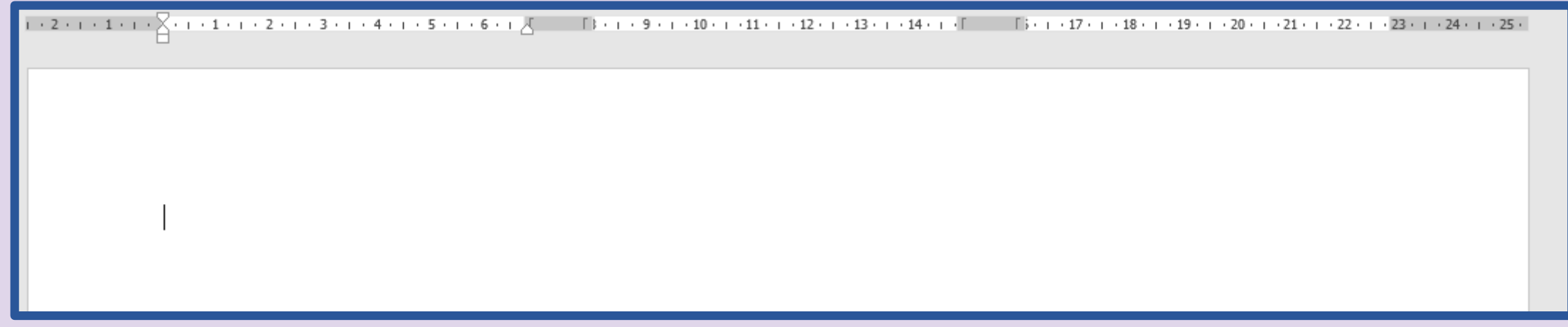

#### **จากผลลัพธ์ข้างต้น เกิดจากการแบ่งคอลัมน์ตามข้อใด**

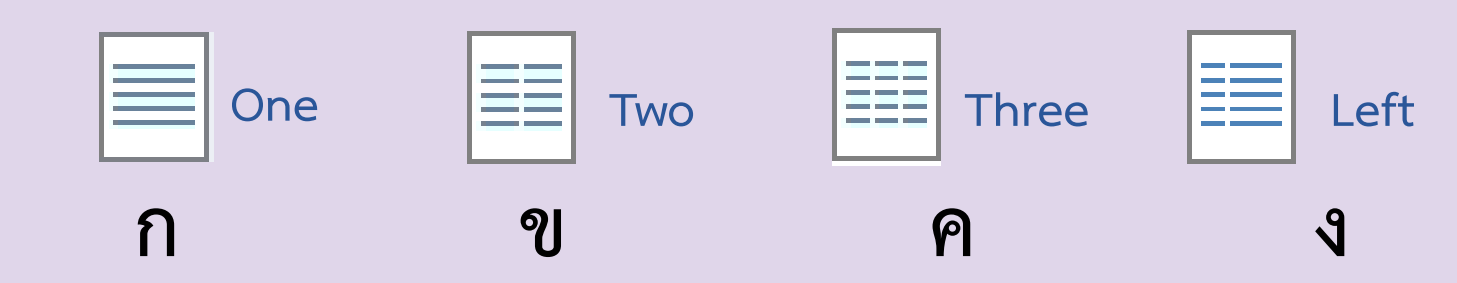

# **ลงมือปฏิบัติกันเลย**

 $W \equiv$ 

#### คำถามหลังจากทำกิจกรรม

๑. นักเรียนได้ใช้โปรแกรมไมโครซอฟต์เวิร์ดในการสร้างแผ่นพับแล้ว ตอบคำถามต่อไปนี้ คำชี้แจง ใส่เครื่องหมายถูก ( $\checkmark$ ) หน้าข้อความที่ถูกต้อง และใส่เครื่องหมายผิด ( $\check{\bm{\star}}$ ) หน้าข้อความที่ไม่ถูกต้อง

- \_\_\_<br>\_\_\_ ๑.๑ การกำหนดการวางแนวของกระดาษ สามารถกำหนดได้เป็น
- แนวนอนเท่านั้น<br>๑.๒ Orientation เป็นเครื่องมือสำหรับการกำหนดการวางแนวของ<br>หน้ากระดาษ
- ๑.๓ ถ้าต้องการแบ่งหน้ากระดาษออกเป็นหลายคอลัมน์ให้เลือก เมนู Margins
- \_\_\_<br>\_\_\_ ๑.๔ ในหนึ่งหน้ากระดาษสามารถแบ่งได้เพียง ๒ คอลัมน์เท่านั้น
- ์ ๑.๕ ในการทำแผ่นพับแบบ ๔ ส่วน ข้อมูลส่วนที่ ๑ และส่วนที่ ๒ จะอยู่ในหน้าเดียวกัน

### **เฉลย ค าถาม** หลังจากทำกิจกรรม

 $w \equiv$ 

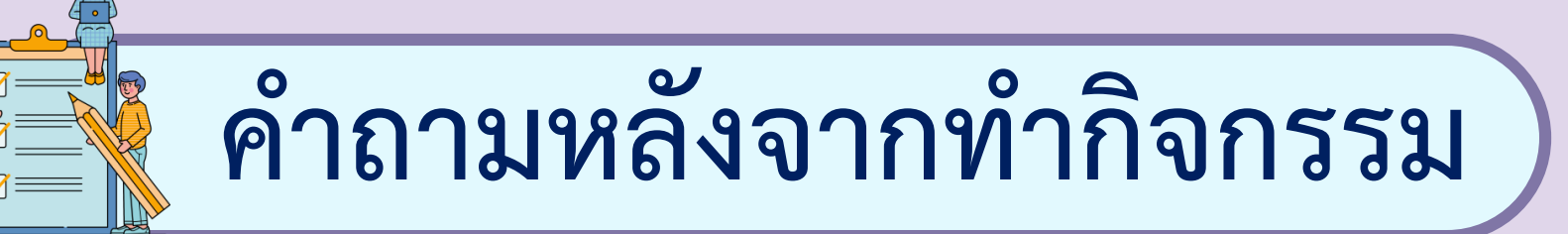

#### **1. นักเรียนได้ใช้โปรแกรมไมโครซอฟต์เวิร์ดในการสร้างแผ่นพับ แล้วตอบค าถามต่อไปนี้**

**ค าชี้แจง ใส่เครื่องหมายถูก ( √ ) หน้าข้อความที่ถูกต้อง และใส่เครื่องหมายผิด ( x ) หน้าข้อความที่ไม่ถูกต้อง**

**ค าถามหลังจากท ากิจกรรม 1. พิจารณาข้อความต่อไปนี้ว่าถูก ( √ ) หรือ ผิด ( x )** ....X.... 1.1 การกำหนดการวางแนวของกระดาษ สามารถกำหนด **ได้เป็นแนวนอนเท่านั้น** ........... **1.2 Orientation เป็นเครื่องมือส าหรับการก าหนด √ การวางแนวของหน้ากระดาษ** ........... **1.3 ถ้าต้องการแบ่งหน้ากระดาษออกเป็นหลายคอลัมน์ ให้เลือกเมนู Margins x**

**ค าถามหลังจากท ากิจกรรม 1. พิจารณาข้อความต่อไปนี้ว่าถูก ( √ ) หรือ ผิด ( x )** ........... **1.4 ในหนึ่งหน้ากระดาษสามารถแบ่งได้เพียง 2 คอลัมน์ x เท่านั้น** ........... **1.5 ในการท าแผ่นพับแบบ 4 ส่วน ข้อมูลส่วนที่ 1 xและส่วนที่ 2 จะอยู่ในหน้าเดียวกัน**

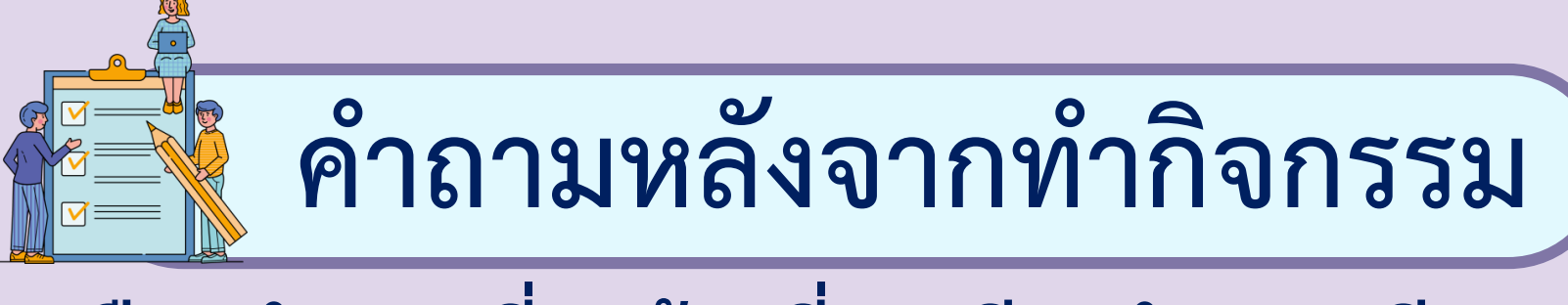

#### 2. เลือกคำตอบที่ถูกต้องที่สุดเพียงคำตอบเดียว

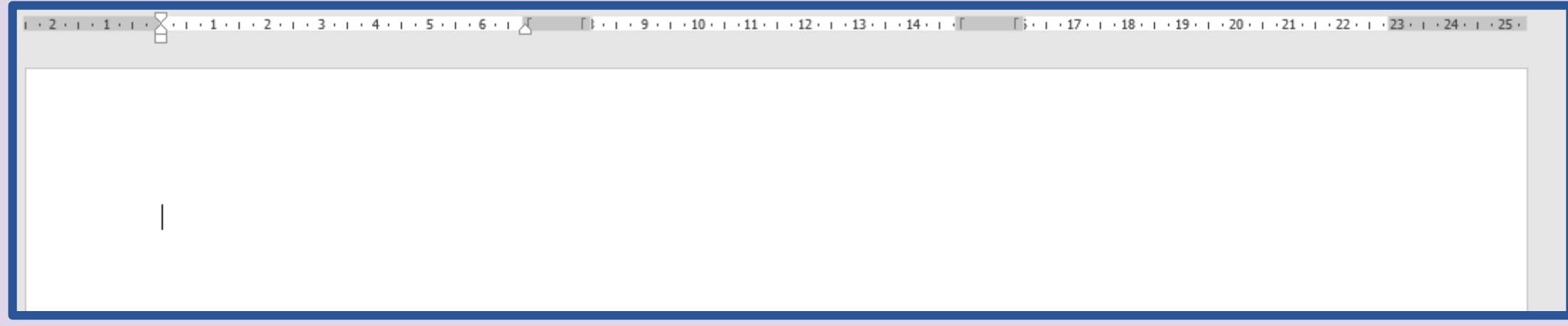

#### **จากผลลัพธ์ข้างต้น เกิดจากการแบ่งคอลัมน์ตามข้อใด**

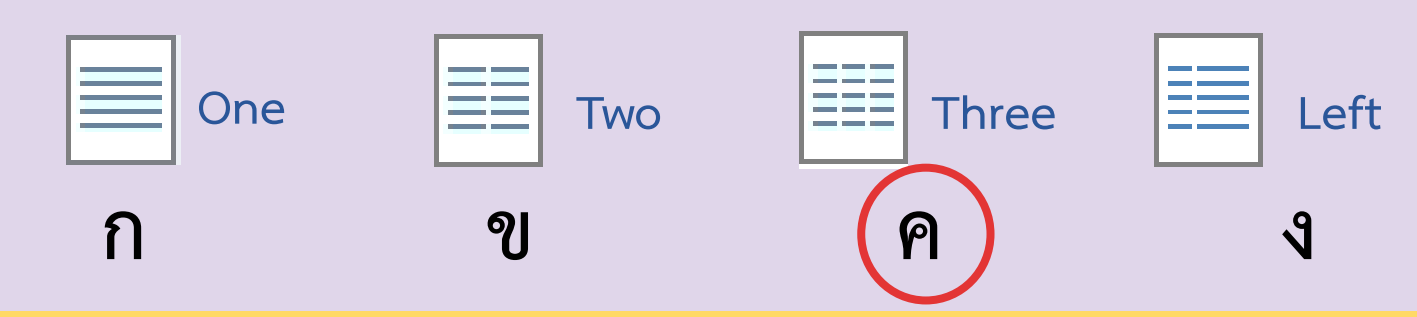

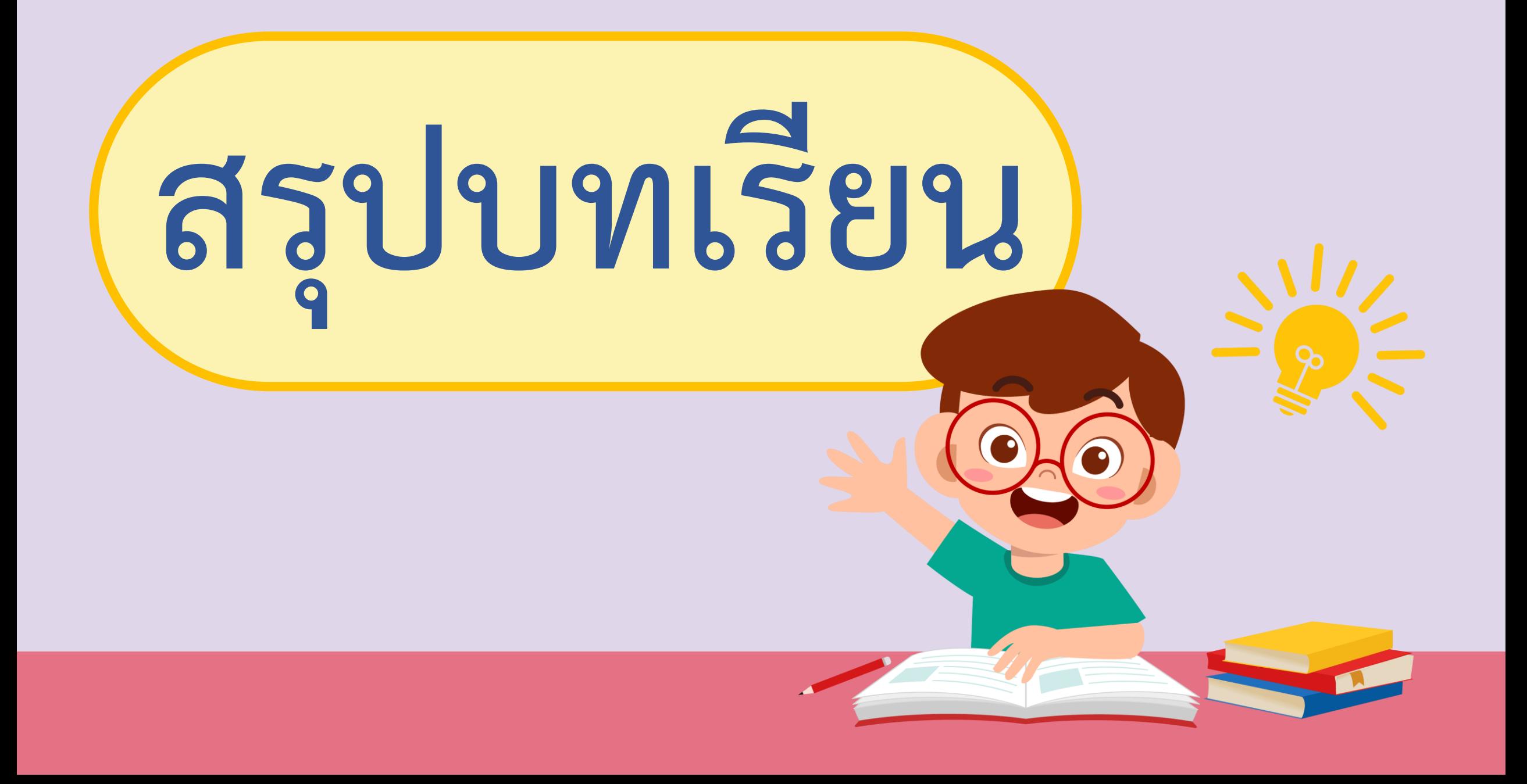

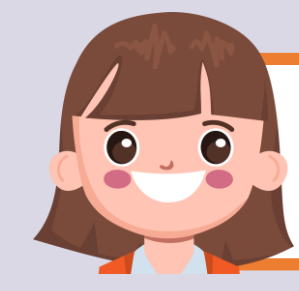

#### **บทบาทของเรา..ท าให้เรามีส่วนร่วมกันและกัน**

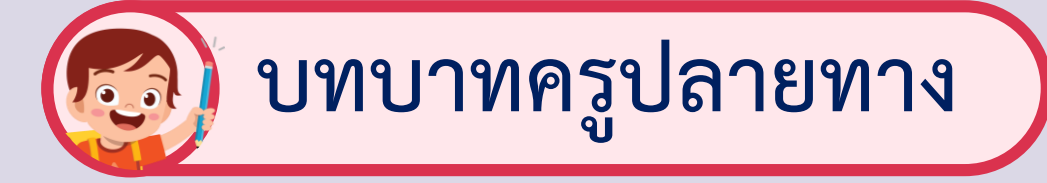

**ครูให้ตัวแทนนักเรียนออกมา เขียนข้อสรุปหน้ากระดาน และ ร่วมสรุปไปพร้อมกับนักเรียน**

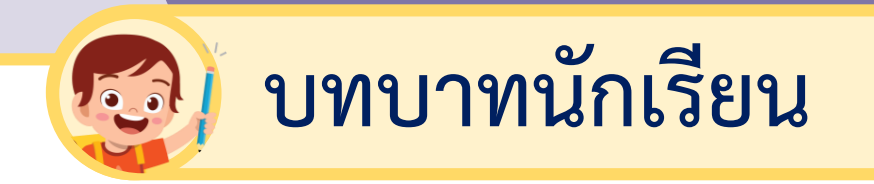

### **นักเรียนตัวแทนออกมา สรุปหน้าชั้นเรียน**

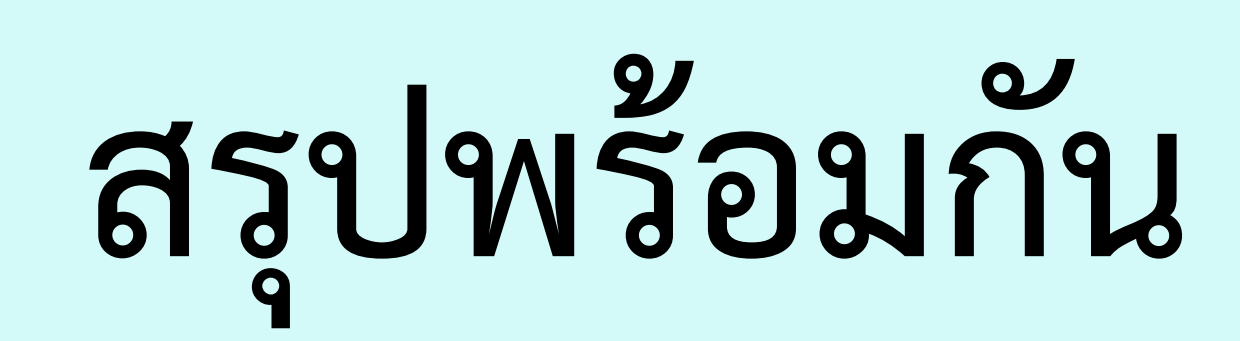

 $W \equiv$ 

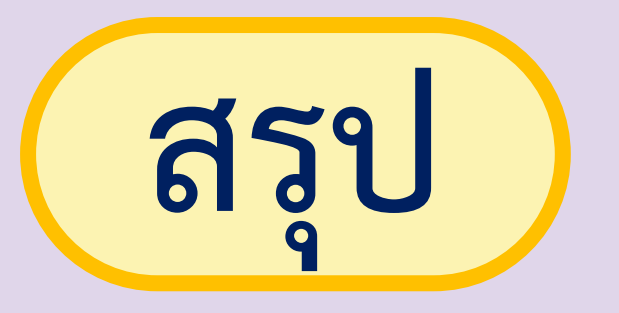

**- โปรแกรมประมวลผลค าช่วยให้เราสามารถสร้างชิ้นงาน ประเภท แผ่นพับ หรือเอกสารต่าง ๆ ได้อย่างง่ายดาย และรวดเร็ว**

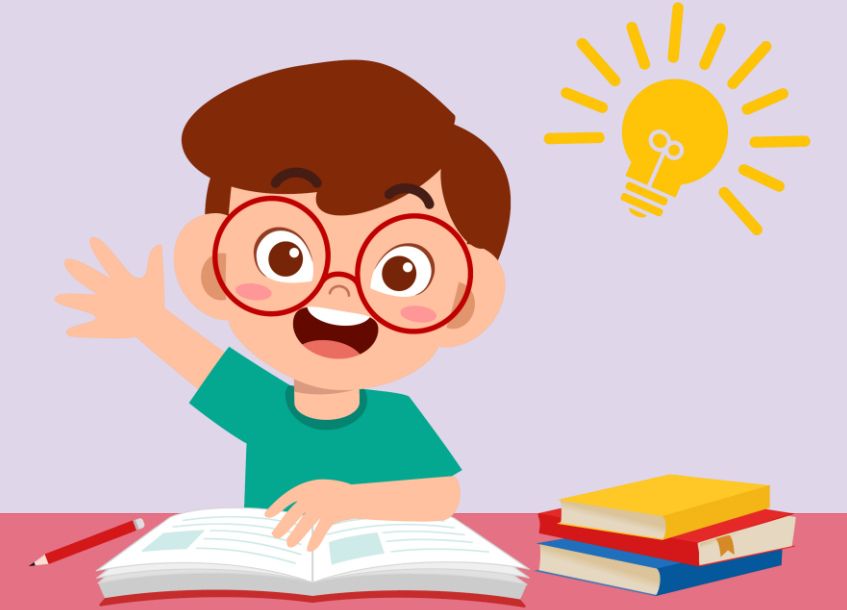

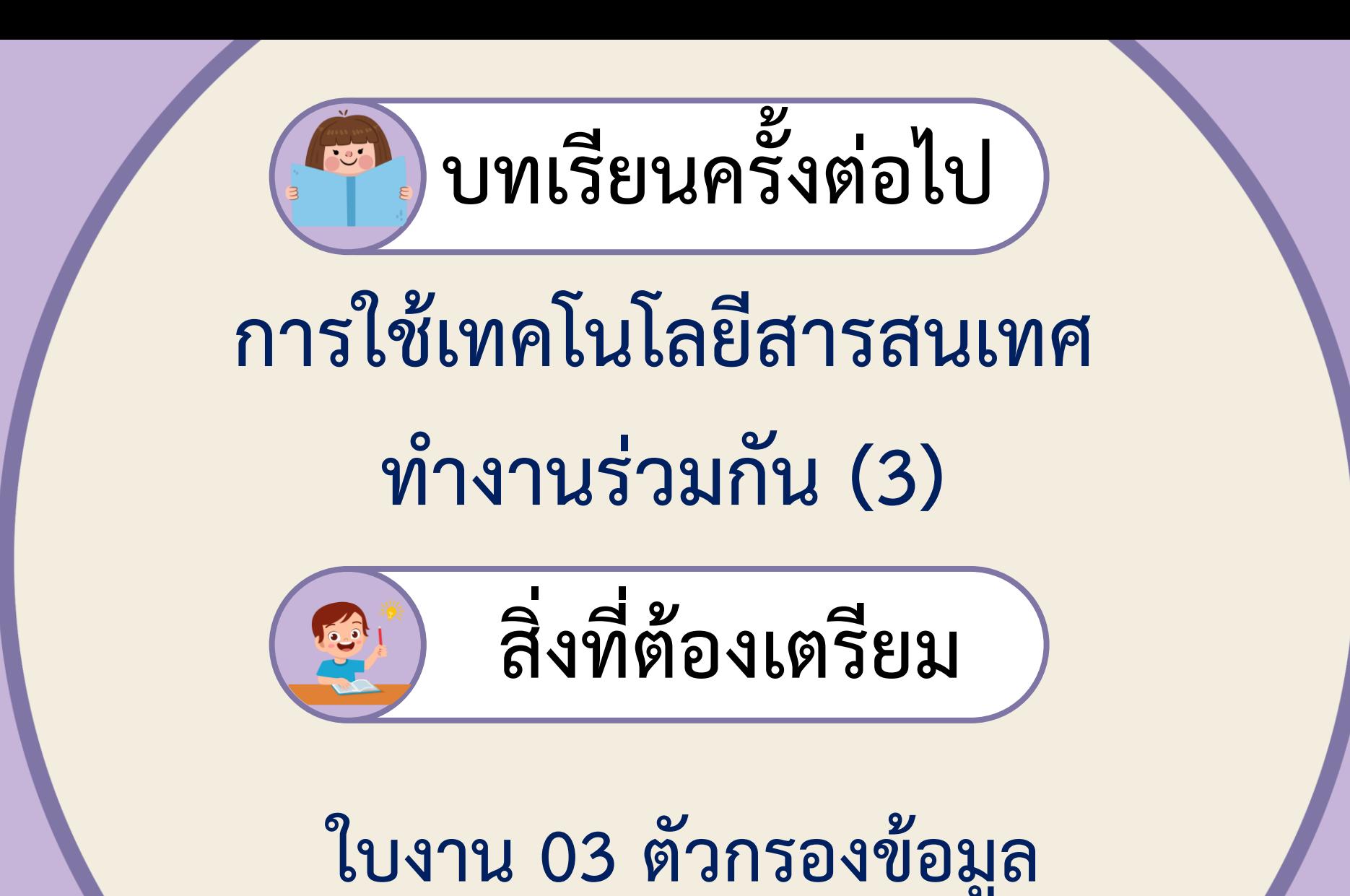

สามารถดาวน์โหลดได้ที่ www.dltv.ac.th